ОКПД 2 26.51.53.120 (ОКП 42 1522)

УТВЕРЖДАЮ

Генеральный директор ООО «Измерительная техника»

\_\_\_\_\_\_\_\_\_\_\_\_\_ В. А. Литягов

М.П.

«\_\_\_»\_\_\_\_\_\_\_\_\_\_\_\_\_\_\_\_\_\_\_ 2017 г.

# **КОНДУКТОМЕТР ПОРТАТИВНЫЙ КП-150МИ**

**Руководство по эксплуатации** ГРБА.414311.001РЭ

#### Содержание

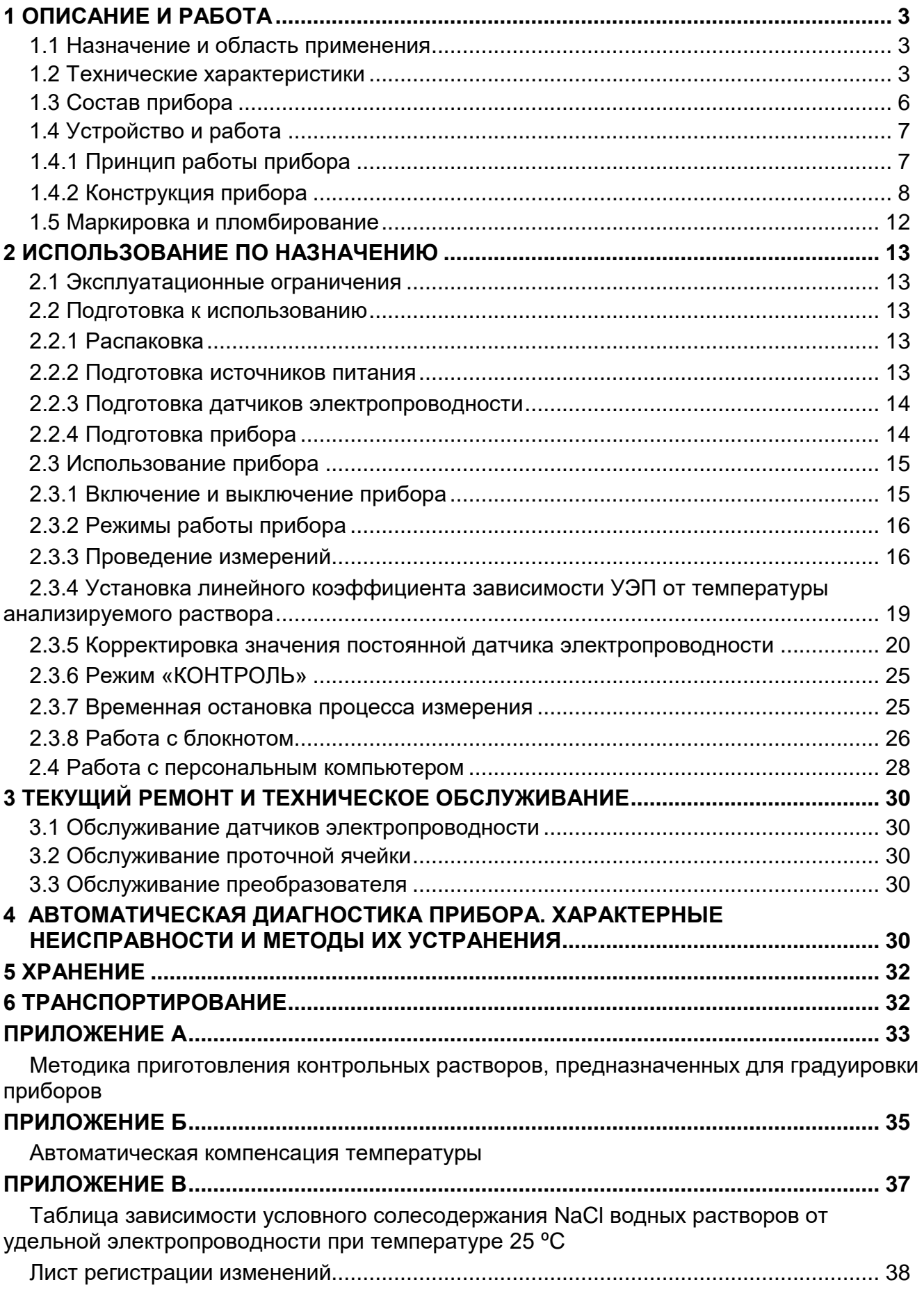

Настоящее руководство по эксплуатации содержит сведения о конструкции, принципе действия, характеристиках кондуктометра портативного КП-150МИ (далее - прибор) и указания, необходимые для правильной и безопасной эксплуатации прибора (использования по назначению, технического обслуживания, текущего ремонта). Основные сведения о приборе, а также правила утилизации и гарантии изготовителя приведены в формуляре ГРБА.414311.001ФО.

#### **1 ОПИСАНИЕ И РАБОТА**

#### *1.1 Назначение и область применения*

Прибор предназначен для измерения удельной электропроводности (УЭП), и температуры водных растворов. Прибор может применяться для определения массовой концентрации солей в водных растворах в пересчете на NaCl (условного солесодержания - УСС) и производить расчет удельной электропроводности, приведенной к 25 °С (УЭП<sub>25</sub>) по линейной зависимости.

Анализируемая среда: водные растворы неорганических и органических соединений, технологические растворы без химически агрессивных веществ, а также веществ, склонных к образованию стойких отложений, пожаровзрывобезопасные.

Область применения: для проведения измерений в системах проточного и наливного пробоотбора в цеховых условиях, в стационарных и передвижных лабораториях предприятий теплоэнергетики, в агропромышленном комплексе, в области охраны окружающей среды и других областях хозяйственной деятельности.

#### *1.2 Технические характеристики*

#### Таблица 1

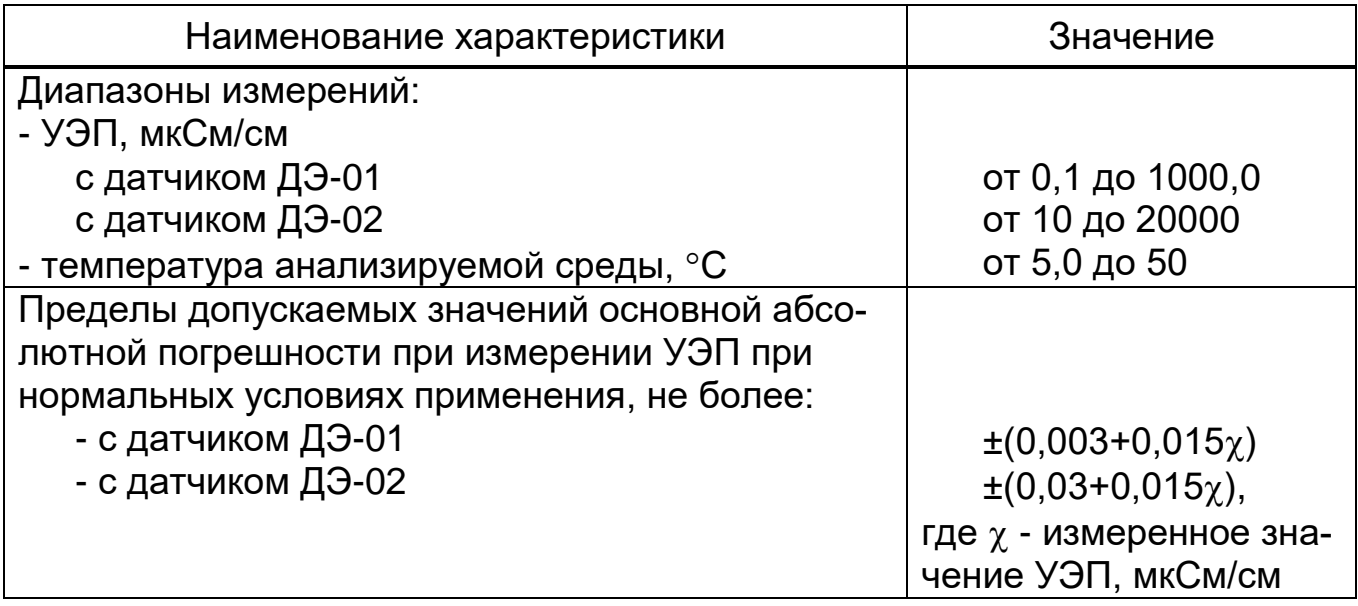

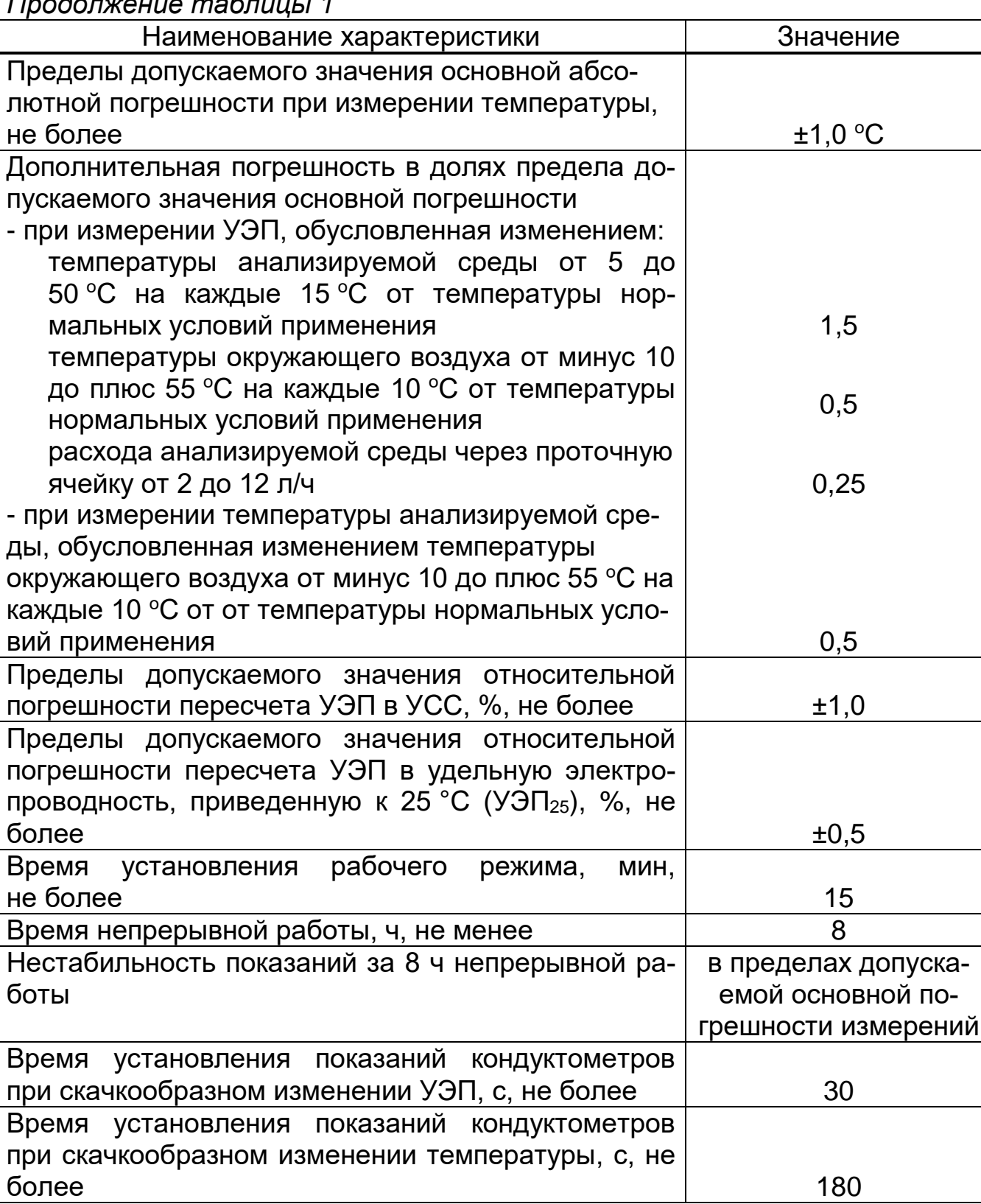

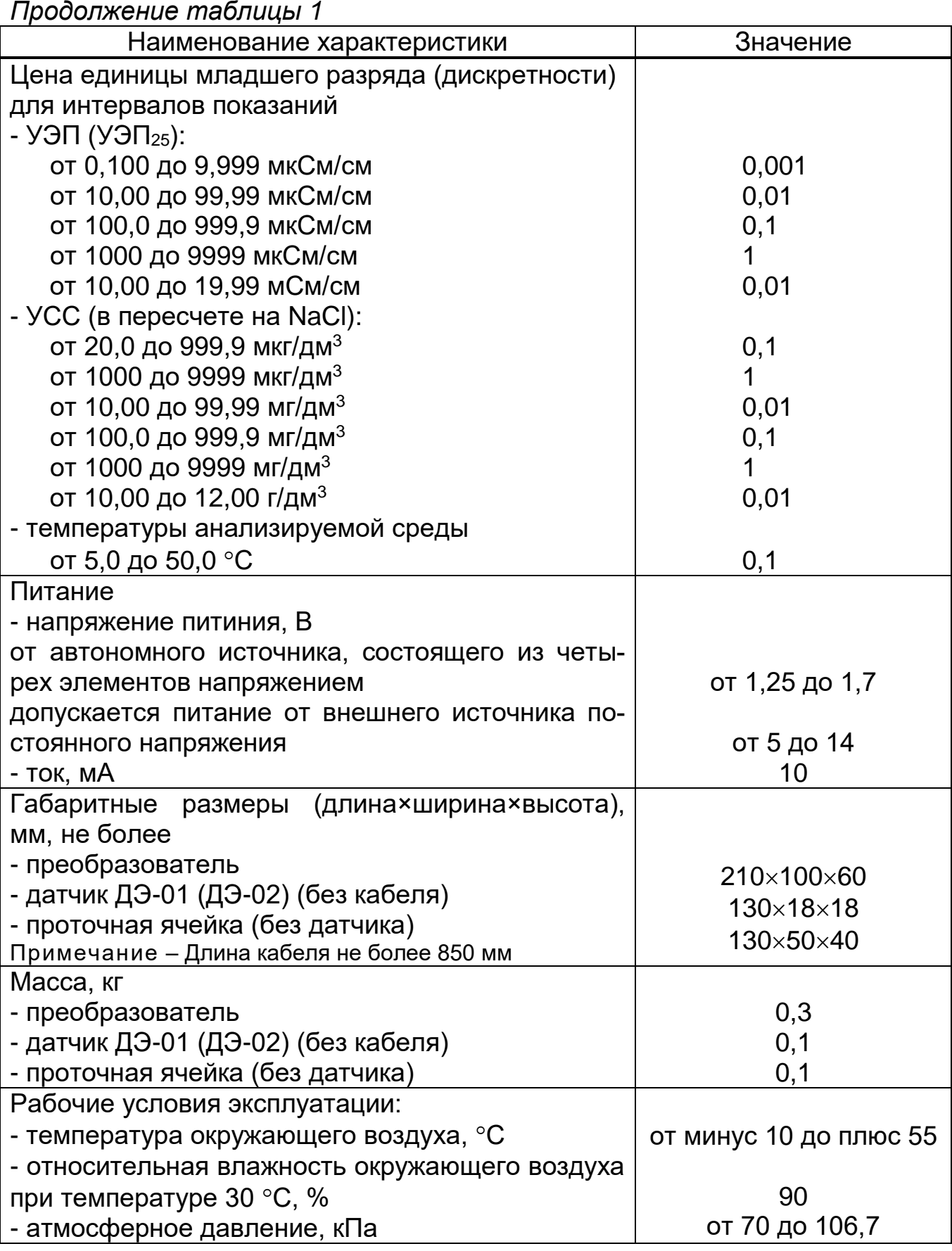

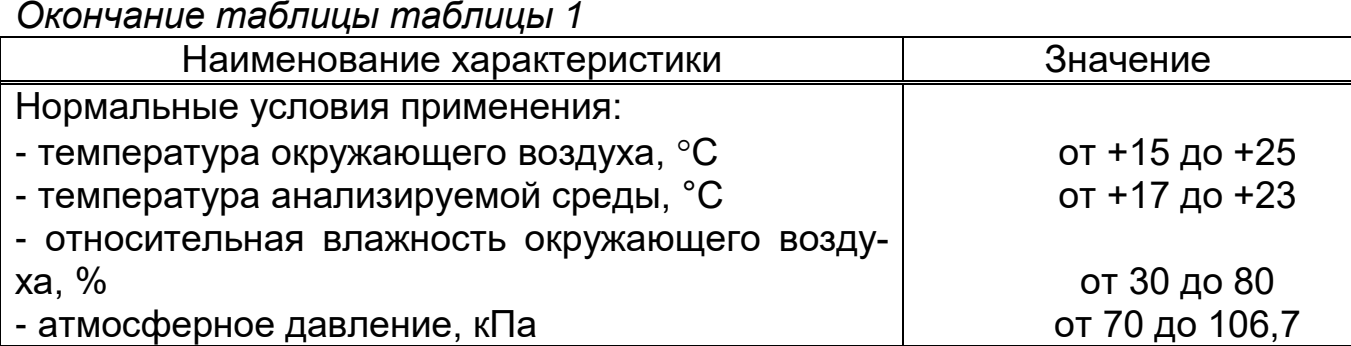

## *1.3 Состав прибора*

Прибор состоит из первичного измерительного преобразователя (в дальнейшем – датчик) и вторичного измерительного преобразователя (в дальнейшем – преобразователь).

В комплекте прибора можно использовать следующие датчики электропроводности:

ДЭ-01 - двухэлектродный контактный кондуктометрический датчик для измерений удельной электропроводности обессоленных вод;

ДЭ-02 - двухэлектродный контактный кондуктометрический датчик для измерений удельной электропроводности технологических растворов и природных вод.

Кондуктометры выпускаются в следующих исполнениях:

КП-150МИ – кондуктометр, укомплектованный датчиками электропроводности ДЭ-01 и ДЭ-02, предназначенный для измерений удельной электропроводности обессоленных, природных вод и технологических растворов.

КП-150.1МИ – кондуктометр, укомплектованный датчиком электропроводности ДЭ-01, предназначенный для измерений удельной электропроводности обессоленных вод.

КП-150.2МИ – кондуктометр, укомплектованный датчиком электропроводности ДЭ-02, предназначенный для измерений удельной электропроводности природных вод и технологических растворов.

Прибор может производить измерения в протоке с применением входящей в комплект поставки проточной ячейки.

Прибор может работать со встроенным автономным или внешним источником питания

В состав прибора по требованию заказчика может быть включен кабель для подключения ПК и программное обеспечение на CD. Эти устройства предназначены для передачи на ПК по интерфейсу связи RS-232С.

## 1.4 Устройство и работа

1.4.1 Принцип работы прибора

Принцип действия прибора основан на преобразовании тока, протекающего между электродами в электрохимической ячейке под воздействием приложенного переменного напряжения, в значение удельной электропроводности, а также на преобразовании сопротивления датчика температуры (термодатчика) в значение температуры.

Датчик электропроводности представляет собой двухэлектродную контактную кондуктометрическую ячейку.

При измерении УЭП на электроды подается напряжение и производится измерение тока, протекающего между этими же электродами. Измеренное значение тока пересчитывается в значение УЭП с учетом постоянной датчика электропроводности К. Пересчет производится микроконтроллером, входящем в состав преобразователя. Программное обеспечение (ПО), определяющее алгоритм пересчета, зашито в микроконтроллер в процессе наладки прибора на предприятии – изготовителе.

Обозначение программного обеспечения - ПО КП-150МИ v1.xx (x цифры  $0 - 9$ ).

ПО в приборе аппаратно защищено от чтения и модификации с использованием программатора с помощью битов защиты (Lock bits) процессора Atmel ATmega329.

Вход в режим изменения калибровочных констант с использованием клавиатуры защищен с помощью пароля. Интерфейс связи с компьютером (RS-232) не предоставляет возможности модифицировать, загрузить, прочитать ПО. Также интерфейс не предоставляет возможности модифицировать, загрузить калибровочные константы.

Удельной электропроводностью называется электрическая проводимость проводника площадью сечения 1 кв. метр и длиной 1 метр. Эта величина измеряется в Сименсах на метр (См/м). При измерении электропроводности воды чаще используются кратные единицы измерения: мСм/см и мкСм/см.

Расчет значений удельной электропроводности производится по формуле 1:

$$
\chi_t = \frac{1}{\rho} = \frac{L}{A \bullet R} \,, \tag{1}
$$

- удельная электропроводность, См/м; где  $\chi_t$ 

> - удельное сопротивление, Ом м;  $\rho$

 $\mathcal{L}$ - длина проводника, м;

- площадь поперечного сечения проводника,  $M^2$ ;  $\mathcal{A}$
- $\overline{R}$ - электрическое сопротивление проводника, Ом.

В приборе предусмотрена возможность линейного приведения значения УЭП к температуре 25 °С (приложение Б). Значения некоторых коэффициентов линейной зависимости УЭП от температуры (температурный коэффициент), зависящие от состава растворенных в воде веществ, занесены в память преобразователя.

Пользователь может сам устанавливать этот коэффициент, выбранный из справочной литературы или определенный экспериментально.

В приборе также предусмотрена возможность пересчета значения УЭП в солесодержание, условно по NaCl. При пересчете УЭП в УСС предполагается, что в воде растворено только это вещество. Для этого прибор использует заложенную в его память зависимость УЭП от концентрации хлорида натрия и температуру раствора (приложение В).

Результаты измерений УЭП (УЭП<sub>25</sub>), УСС и температуры анализируемой среды в единицах мкСм/см (мСм/см), мг/л (мкг/л) и °С соответственно выводится на дисплей преобразователя.

1.4.2 Конструкция прибора

Прибор представляет собой комплект, состоящий из преобразователя, датчика электропроводности и проточной ячейки.

1.4.2.1 Датчики электропроводности показаны на рисунке 1.

Датчики снабжены кабелем длиной 0,8 м с разъемом для подключения к преобразователю. Термодатчик представляет собой термометр сопрономинальной статической характеристикой Pt1000 тивления  $\mathbf C$ (W<sub>1000</sub>=1,3850), который встроен в датчик электропроводности.

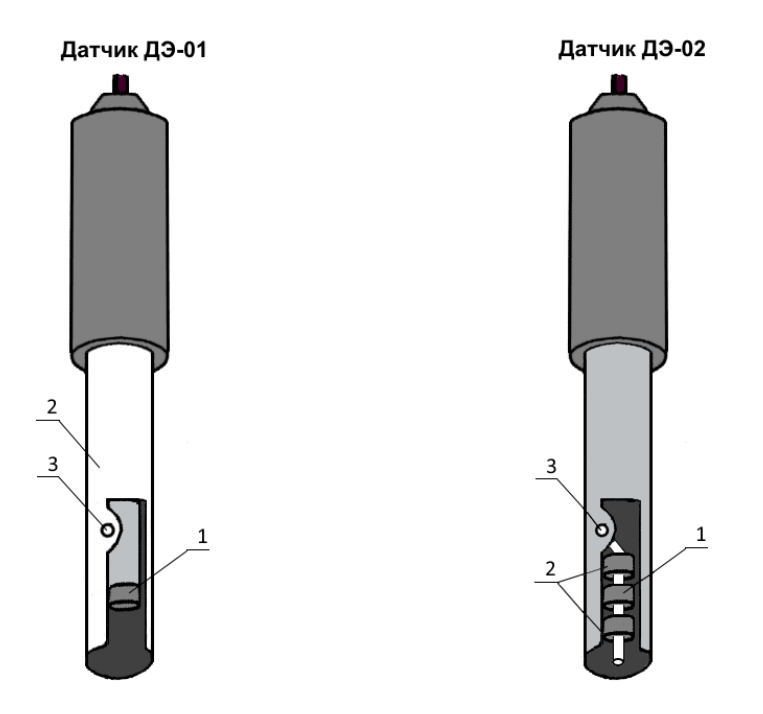

1 - внутренний электрод; 2 - внешний электрод; 3 - отверстие для выхода воздуха.

Рисунок 1 - Датчики кондуктометра КП-150МИ.

1.4.2.2 Для проведения измерений на протоке в комплект поставки входит проточная ячейка (рисунок 2).

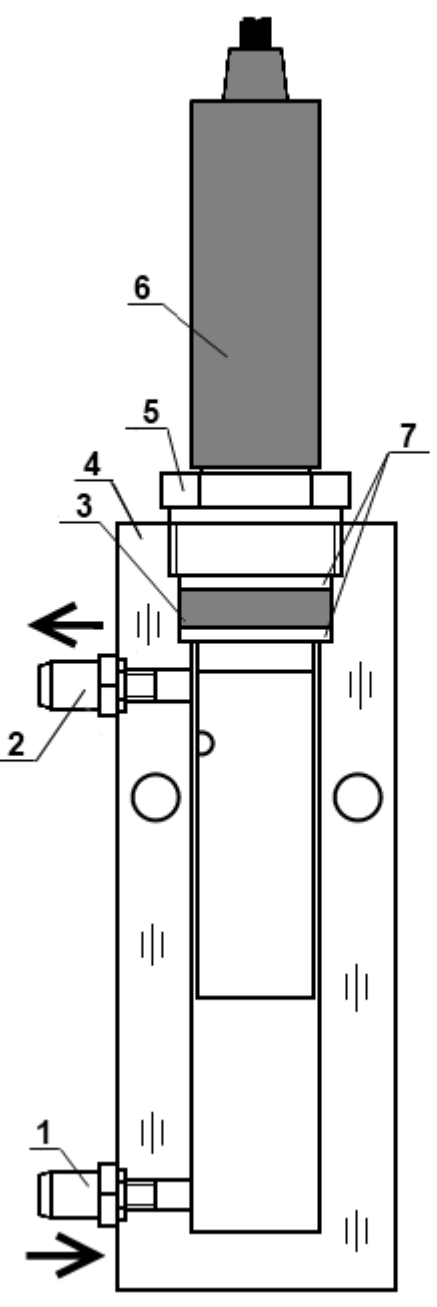

1 - входной штуцер; 2 - выходной штуцер; 3 - резиновое кольцо; 4 – корпус; 5 – гайка; 6 – датчик; 7 - пластмассовые шайбы.

Рисунок 2 – Проточная ячейка

Корпус ячейки выполнен из прозрачного полимера, что позволяет при проведении измерений визуально контролировать процесс протекания пробы.

1.4.2.3 Преобразователь выполнен в герметичном пластмассовом корпусе. Общий вид преобразователя показан на рисунке 3.

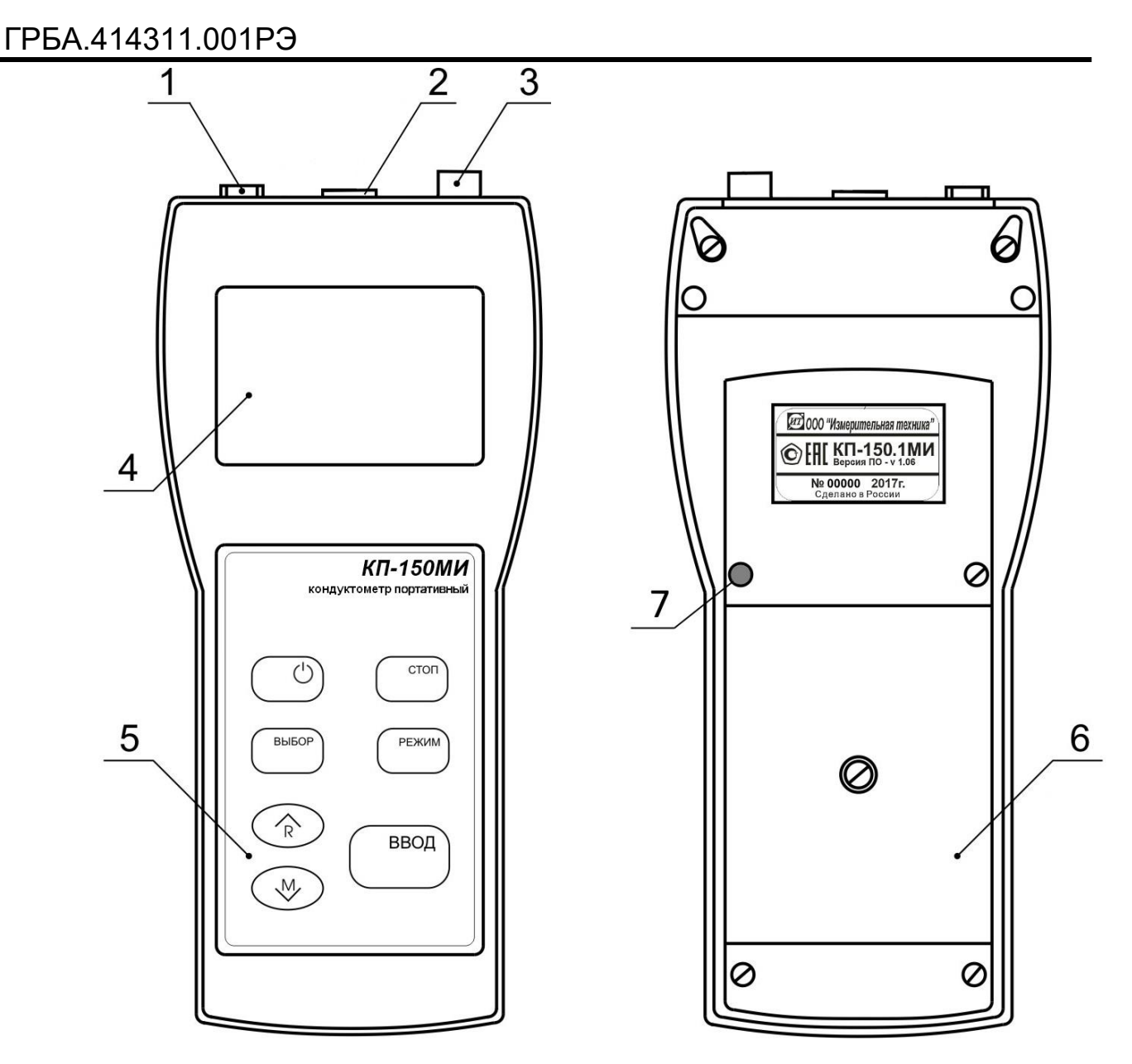

- 1. Гнездо «**6V…14V**» для подключения источника внешнего питания;
- 2. Разъем «**RS-232**» для подключения персонального компьютера;
- 3. Разъем «**Д**» для подключения датчика;
- 4. Жидкокристаллический дисплей;
- 5. Панель управления;
- 6. Крышка отсека автономного источника питания;
- 7. Пломба.

Рисунок 3 - Преобразователь КП-150МИ

1.4.2.4 Прибор может работать от внешнего источника питания постоянного тока. Источник подключается к гнезду 1 (рисунок 3).

1.4.2.5 На лицевой панели преобразователя расположены жидкокристаллический дисплей и панель управления. Разъемы для подключения внешних электрических соединений расположены с торца преобразователя в верхней его части. На задней стенке преобразователя находится отсек встроенного автономного источника питания.

1.4.2.6 Расположение знаков и цифровых полей на жидкокристаллическом дисплее показано на рисунке 4.

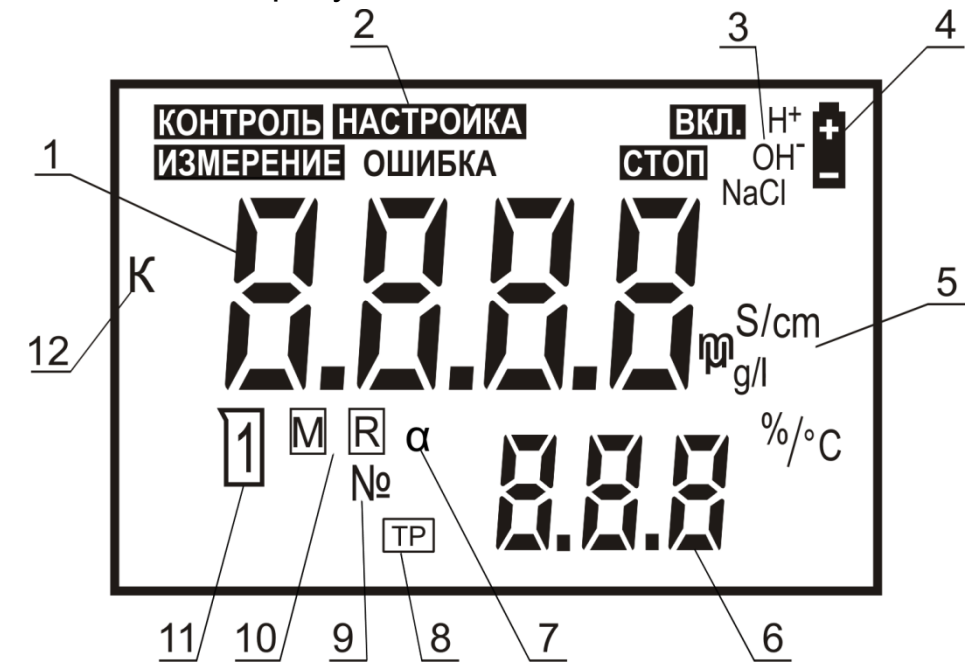

- 1 основное цифровое поле измеряемых величин;
- 2 зона режимов работы;

3 - символы растворенных в воде соединений, значения коэффициентов, зависимости УЭП от температуры которых занесены в память преобразователя;

- 4 знак разряда батареи питания;
- 5 символы единиц измерения величин;
- 6 вспомогательное цифровое поле;
- 7 символ коэффициента зависимости УЭП от температуры;
- 8 знак включения режима приведения УЭП к температуре 25 °С;
- 9 символ номера ячейки памяти;
- 10- знаки записи и извлечения из памяти;
- 11- знак использования градуировочного раствора;
- 12- символ постоянной датчика электропроводности.

Рисунок 4 - Многофункциональный дисплей

#### 1.4.2.7 Панель управления

На панели управления расположены семь кнопок, служащих для управления прибором.

$$
\bigcup_{i=1}^n \mathbb{Q}_i
$$

Включение/выключение прибора.

стоп

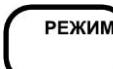

Выбор режима работы прибора.

на дисплее текущего результата.

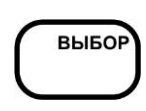

Выбор единиц измерения в режиме измерения. Выбор разряда изменяемого числа при редактировании (изменении) числовых значений.

Временная остановка процесса измерения с удержанием

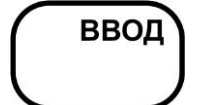

Подтверждение ввода данных, выбранного режима или числового значения.

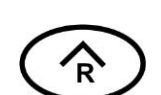

Увеличение числа при редактировании числовых значений.

Извлечение содержимого ячеек блокнота на дисплей.

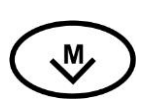

Уменьшение числа при редактировании числовых значений.

Перевод прибора в состояние готовности к сохранению результата измерения в выбранной ячейке блокнота.

## *1.5 Маркировка и пломбирование*

1.5.1 На каждом преобразователе нанесен заводской порядковый номер преобразователя. Также заводской порядковый номер датчика нанесен на корпусе датчика электропроводности. Кроме того, на датчике нанесен двухзначный номер типа датчика (ДЭ-01 или ДЭ-02).

В комплекте можно использовать только преобразователь и датчик с теми номерами, которые указаны в формуляре прибора. В противном случае результаты измерений могут быть не достоверными.

1.5.2 Преобразователь прибора опломбирован на одном из винтов, соединяющих крышку с корпусом (7 рисунок 3). Вскрытие пломбы производят только представители организаций, которым разрешен ремонт прибора.

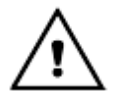

*После нарушения целостности пломбы изготовитель снимает с себя гарантийные обязательства.*

## **2 ИСПОЛЬЗОВАНИЕ ПО НАЗНАЧЕНИЮ**

#### *2.1 Эксплуатационные ограничения*

2.1.1 К работе с прибором допускается персонал, изучивший настоящее руководство по эксплуатации, действующие правила эксплуатации электроустановок и правила работы с химическими реактивами.

2.1.2 Во время профилактических работ и ремонта прибора необходимо блок сетевого питания отключить от сети.

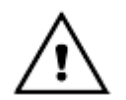

*Не допускается эксплуатация прибора:*

 *при параметрах питающего напряжения не соответствующих приведенным в пункте 2.10 ИДСТ.414311.002ФО;*

 *при параметрах контролируемой среды выходящих за пределы, приведенные в пункте 2.9 ИДСТ.414311.002ФО, а также при наличии в контролируемой среде химически агрессивных веществ, разрушающих материалы датчика (органическое стекло, нержавеющую сталь и резину), а также веществ, склонных к образованию стойких отложений на датчике.*

2.1.3 При работе с прибором следует оберегать преобразователь и датчик электропроводности от ударов, поскольку некоторые детали в их конструкции изготовлены из хрупких материалов.

#### *2.2 Подготовка к использованию*

#### **2.2.1** Распаковка

При получении прибора следует вскрыть упаковку, проверить комплектность и убедиться в сохранности упакованных изделий.

Распакованный прибор следует выдержать при температуре (20  $\pm$  5) °С и относительной влажности не более 80% в течение не менее 8 часов.

Прибор следует разместить в помещении, защищенном от атмосферных осадков с температурой от 5 до 40 ºC и относительной влажностью воздуха до 90 % при температуре 25 ºС.

#### **2.2.2** Подготовка источников питания

Питание прибора осуществляется от автономного источника - четырех элементов типа А316 напряжением 1,5 В или от внешнего источника питания постоянного тока.

Для установки элементов батареи автономного источника питания необходимо:

- вскрыть крышку 6 отсека на задней панели прибора (рисунок 3), для чего отвернуть винт крепления крышки отсека;

- соблюдая полярность, установить элементы в отсек;

- закрыть крышку отсека.

Для работы прибора от внешнего источника питания постоянного тока следует вставить вилку источника питания в гнездо 1 (рисунок 3). Отрицательный вывод источника должен быть подключен к центральному контакту гнезда.

При подключении внешнего питания встроенное автономное питание автоматически отключается.

## **2.2.3** Подготовка датчиков электропроводности

2.2.3.1 Перед проведением измерений следует выбрать из комплекта принадлежностей требуемый датчик (рисунок 1). При измерениях электропроводности до 1000 мкС/см следует использовать ДЭ-01, свыше - ДЭ-02.

Датчик электропроводности следует подключить к гнезду «**Д**» преобразователя. Включить прибор и установить значения постоянной используемого датчика согласно 2.3.5.3. Значения постоянных датчиков приведены в разделе 8 таблица 8 ГРБА.414311.001ФО.

2.2.3.2 Датчик электропроводности, хранившиеся в сухом виде, следует выдержать в течение 8 ч в дистиллированной воде.

## **2.2.4** Подготовка прибора

При проведении измерений в протоке следует использовать проточную ячейку (рисунок 2). Проточную ячейку также рекомендуется использовать для измерений в растворах с УЭП ниже 30 мкСм/см, обеспечив этим непрерывный проток пробы через датчик электропроводности.

В этом случае на датчик электропроводности следует надеть гайку 5, две шайбы 7 и резиновое кольцо 3 между ними (рисунок 2). Установить датчик в ячейку и закрутить гайку в корпус 4, обеспечив герметичность соединения.

При установке проточной ячейки допускается отклонение от вертикали на угол не более 15º. При установке датчика с отклонением от вертикали штуцера проточной ячейки (и отверстие для выхода воздуха) должны быть направлены вверх.

#### *Отверстие для выхода воздуха должно быть направлено в сторону выходного штуцера.*

Подсоединять шланги к штуцерам проточной ячейки нужно в соответствии с рисунком 2.

Правильно собранная проточная ячейка должна быть заполнена раствором полностью. Допускается незначительное скопление пузырьков воздуха в верхней части ячейки.

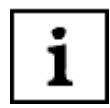

*Для предотвращения отложений на электродах датчика нерастворимых соединений рекомендуется анализируемый раствор предварительно пропускать через фильтр.*

## *2.3 Использование прибора*

#### **2.3.1** Включение и выключение прибора

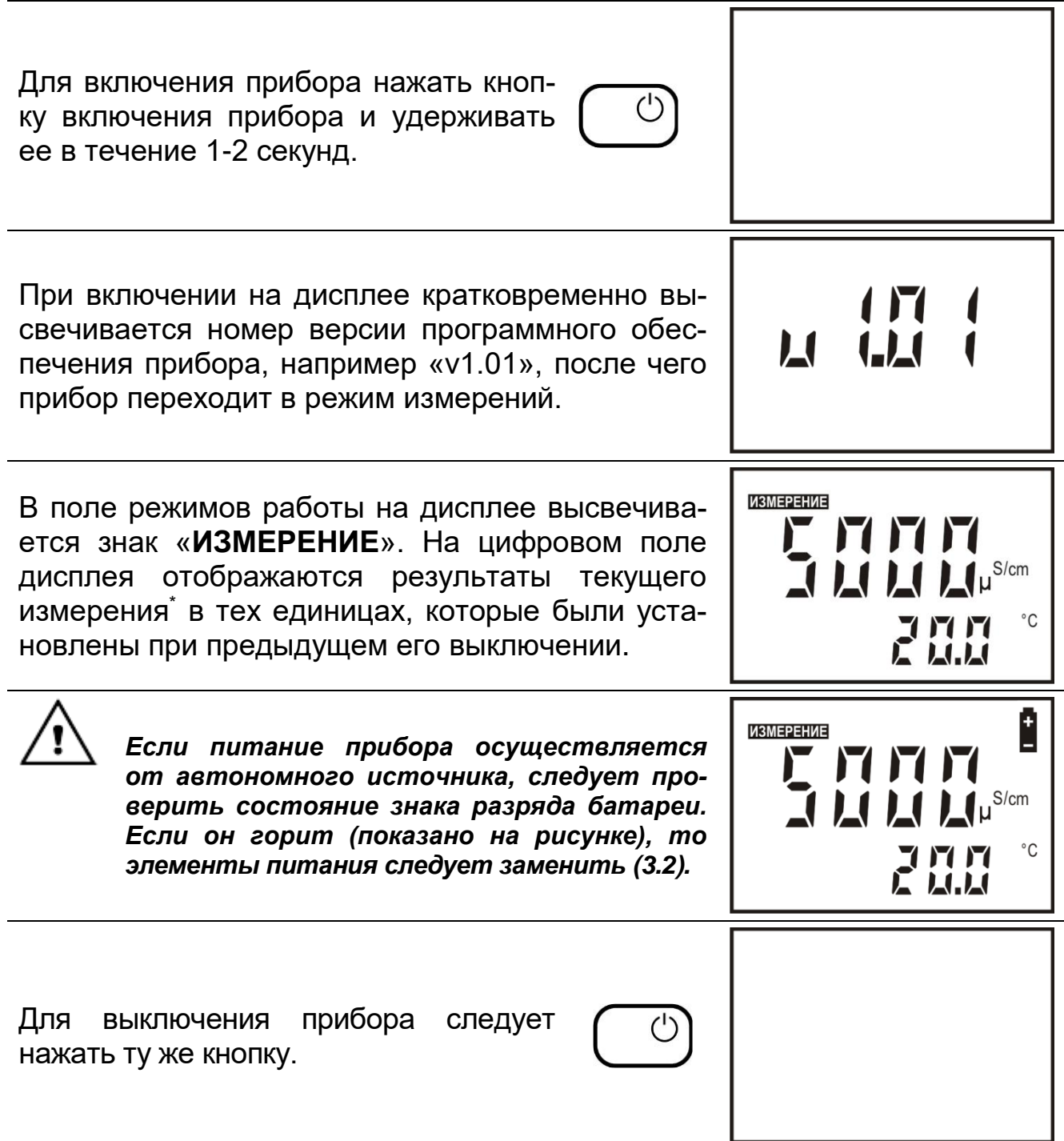

 $\overline{a}$ 

Здесь и далее на рисунках, поясняющих порядок работы с прибором, приведены случайные показания на дисплее, в реальных условиях они могут быть другими.

**2.3.2** Режимы работы прибора

Прибор имеет следующие режимы работы:

- «**ИЗМЕРЕНИЕ**» - основной режим работы.

- «**НАСТРОЙКА** » - установка линейного коэффициента зависимости УЭП от температуры анализируемого раствора.

- «**НАСТРОЙКА К**» - настройка постоянной датчика электропроводности.

- «**КОНТРОЛЬ**» - просмотр установленной постоянной датчика и линейного коэффициента зависимости УЭП от температуры раствора.

**2.3.3** Проведение измерений

2.3.3.1 Погружение датчика в анализируемый раствор

2.3.3.1.1 Промыть датчик электропроводности дистиллированной водой, осушить его фильтровальной бумагой. При проведении измерений в емкости с пробой датчик следует погрузить в анализируемый раствор на такую глубину, чтобы уровень жидкости был выше отверстия для выхода воздуха (рисунок 1). Установить датчик вертикально. Допускается отклонение от вертикали на угол не более 15º. При установке датчика с отклонением от вертикали отверстие для выхода воздуха должно быть направлено вверх.

В процессе проведения измерений следует следить за отсутствием воздушных пузырей в полости датчиков.

2.3.3.1.2 Перед проведением измерений в протоке нужно промыть проточную ячейку и установленный в ней датчик методом подачи в нее через штуцера дистиллированной воды в течение 3 – 5 минут. Установить скорость потока через систему в пределах от 3 до 5 дм $^3\!$ ч.

*Перед проведением измерений следует установить паспортное значение постоянной выбранного датчика согласно 2.3.5.3 или, при необходимости, согласно* **2.3.5.4***.*

2.3.3.1.3 Измерения следует производить не ранее, чем через 15 минут после погружения датчика в анализируемый раствор.

2.3.3.2 Измерение удельной электропроводности

После включения прибора автоматически устанавливается режим «**ИЗМЕРЕНИЕ**». В поле режимов работы дисплея высвечивается знак «**ИЗМЕРЕНИЕ**», на основном поле - результаты текущего измерения в тех единицах, которые установлены при предыдущем выключении.

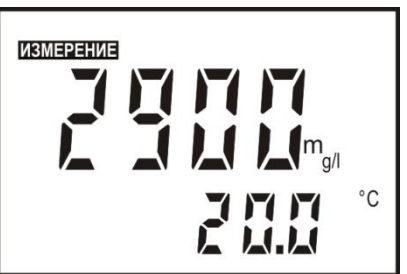

При необходимости для измерения УЭП кнопкой **ВЫБОР** следует установить в правой части дисплея символ «**mS/cm**». При этом размерности «**mS/cm**» или «**S/cm**» переключаются автоматически. **Знак** «**ТР**» **отображаться не должен.** На основном цифровом поле дисплея

отображается результат измерения УЭП, на дополнительном - температура раствора. После установления стабильных показаний считать результат измерения с дисплея.

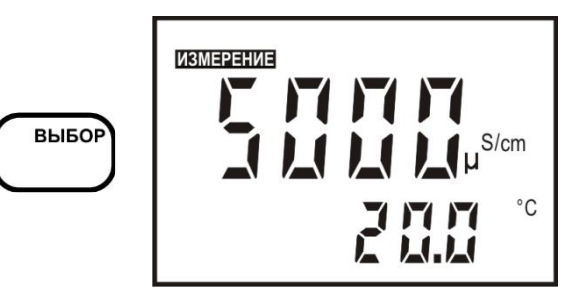

2.3.3.3 Определение приведенной удельной электропроводности

После включения прибора автоматически устанавливается режим «**ИЗМЕРЕНИЕ**». В поле режимов работы дисплея высвечивается знак «**ИЗМЕРЕНИЕ**», на основном поле - результаты текущего измерения УЭП или УСС в тех единицах, которые были установлены при предыдущем выключении.

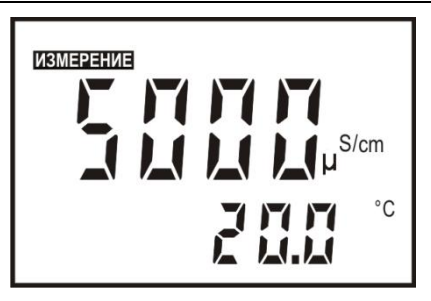

*При определении приведенной удельной электропроводности прибор производит расчет значения УЭП, которую контролируемая среда имеет при установленной температуре приведения.*

При необходимости определения приведенной УЭП, кнопкой **ВЫБОР** следует установить состояние дисплея, при котором на нем отображаются знаки «**ВКЛ.**» и «**ТР**», мигающее значение температуры свидетельствует о том, что к этой температуре приводится УЭП раствора.

**По истечении 9 – 10 секунд мигание температуры прекращается и на дополнительном поле дисплея отображается настоящая температура раствора.**

Во время мигания кнопками  $\vee$ ,  $\wedge$  можно изменить значение температуры приведения.

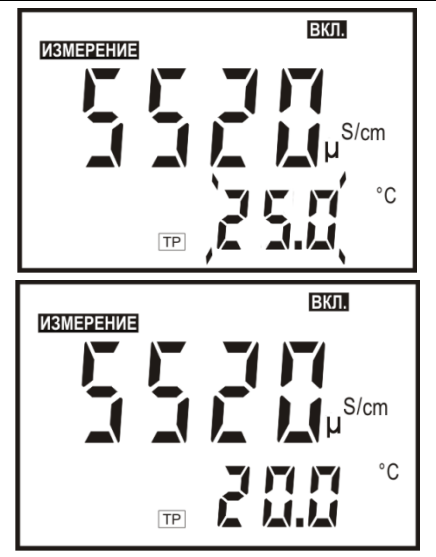

1

1

*Поскольку встроенный термодатчик имеет некоторую инерционность, то при проведении определения приведенной УЭП результат измерения нужно считывать после достижения температурного равновесия всей системы измерения и установления стабильных показаний температуры на вспомогательном цифровое поле дисплея. Время установления показаний не превышают 3 мин с момента погружения датчика в анализируемую среду.*

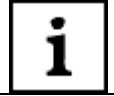

На предприятии - изготовителе по умолчанию устанавливается значение температуры приведения равное 25 °С.

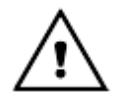

В режиме определения приведенной УЭП при расчете используется температурный коэффициент, установленный по умолчанию  $(\alpha=2.09\%/^{\circ}\text{C})$  или в соответствии с указаниями приложения Б.

2.3.3.4 Определение условного солесодержания

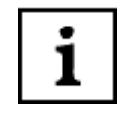

Для определения условного солесодержания прибор производит пересчет значения УЭП в значение массовой концентрации растворенных в воде веществ исходя из предположения, что контролируемая среда является водным раствором NaCl (приложение В).

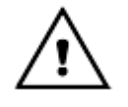

В режиме определения условного солесодержания при расчете используется температурный коэффициент, установленный по умолчанию ( $\alpha$ =2,09%/°С) или в соответствии с указаниями раздела  $2.3.4.$ 

После включения прибора автоматически устанавливается режим «ИЗМЕРЕНИЕ». В поле режимов работы дисплея высвечивается знак «ИЗМЕРЕНИЕ», на основном поле - результаты текущего измерения УЭП или УСС в тех единицах, которые были установлены при предыдущем выключении.

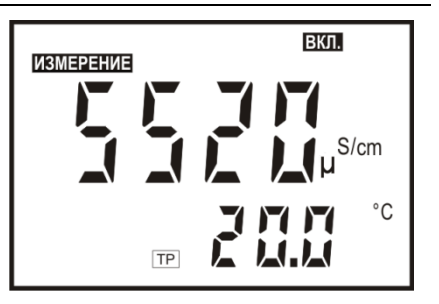

При необходимости определения солесодержания **УСЛОВНОГО** КНОПКОЙ ВЫБОР следует установить единицы измерения «g/l». При этом размерности «g/l» или «mg/l» переключаются автоматически.

После установления стабильных показаний считать результат с дисплея. На дисплее преобразователя отображаются рассчитанное значение условной концентрации растворенных в воде веществ и температура раствора.

**ИЗМЕРЕНИЕ ВЫБОР**  $^{\circ}{\rm C}$ 

2.3.3.5 Измерение температуры

1

Измерение температуры необходимо для учета зависимости УЭП от температуры анализируемой среды. Измеренное значение температуры используется прибором при расчете приведенной к 25 °С УЭП и условного солесодержания. Обычно время установления показаний температуры не превышают 3 мин с момента погружения датчика в анализируемую среду.

температуры производится прибором Измерение непрерывно И индицируется на вспомогательном цифровом поле дисплея (рисунок 4) в режимах работы «ИЗМЕРЕНИЕ» и «НАСТРОЙКА К» (7).

**2.3.4** Установка линейного коэффициента зависимости УЭП от температуры анализируемого раствора

Для корректировки линейного коэффициента зависимости УЭП от температуры раствора путем последовательного нажатия кнопки **РЕЖИМ** нужно установить состояние дисплея, при котором на нем отображаются мигающие знаки «**НАСТРОЙКА**» и «α». Основное и дополнительное цифровое поле дисплея погашено.

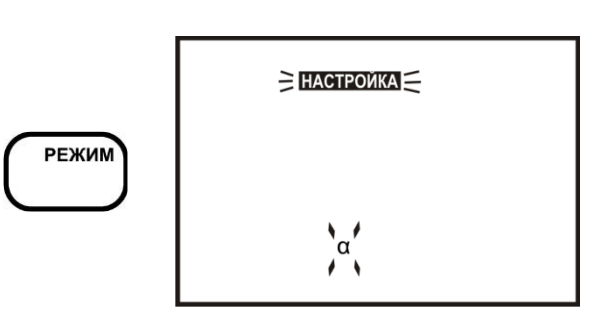

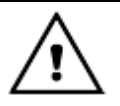

*Вход в режим «НАСТРОЙКА» «» происходит после нажатия кнопки ВВОД. После этого прекращается ми*гание знака «НАСТРОЙКА» и «*а*». Для предотвращения *случайного запуска режима, если кнопка ВВОД не была нажата в течение 5 - 7 сек, прибор возвращается в режим «ИЗМЕРЕНИЕ». Иначе возвратиться в режим измерения можно, нажимая кнопку РЕЖИМ.*

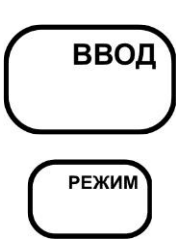

На дисплее мигает ранее установленное или установленное по умолчанию значение температурного коэффициента, и отображаются все символы соединений, коэффициенты которых введены в память преобразователя:

- H<sup>+</sup>;  $\alpha$ =1,51 %/°C,
- OH<sup>-</sup>,  $\alpha$ =1,85 %/°C,
- NaCl,  $\alpha$ =2,09 %/°C.

Для изменения мигающего числа следует нажать **ВВОД**. Обозначения соединений на дисплее гаснут, старший разряд числа мигает. Изменять можно ту цифру, которая мигает на дисплее. Для увеличения или уменьшения значения используются кнопки  $\vee$  и  $\wedge$ , для выбора разряда - кнопка **ВЫБОР**.

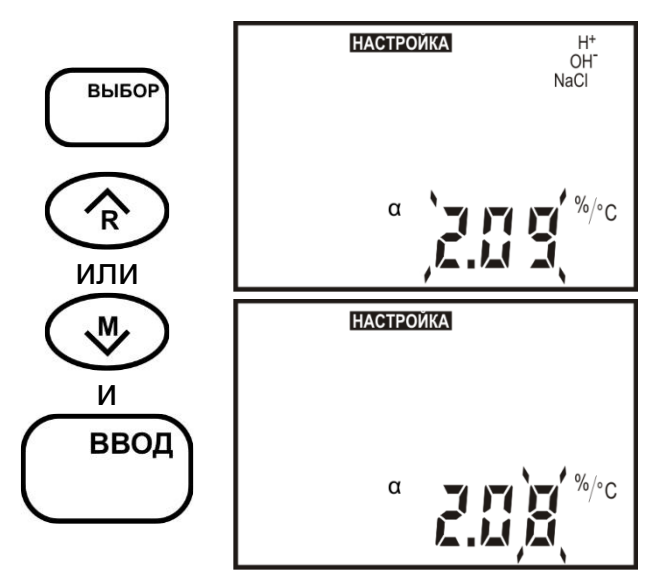

Для установки температурного коэффициента из приведенного перечня<sup>†</sup> достаточно кнопками  $\vee$ ,  $\wedge$ установить на дисплее мигающий курсор на символ нужного соединения. При этом число на вспомогательном цифровом поле дисплея отображает значение температурного коэффициента соединения, символ которого мигает.

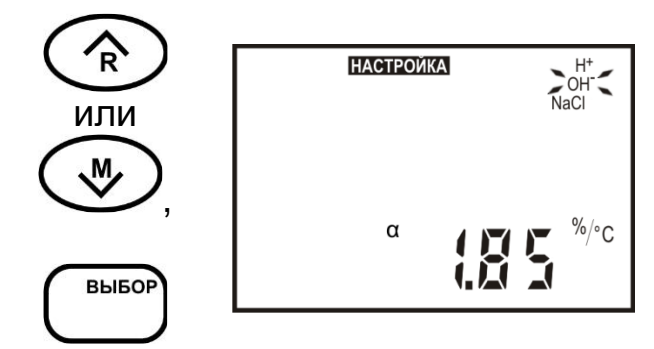

При завершении установки следует нажать кнопку **ВВОД**, после чего прибор автоматически переходит в режим измерения.

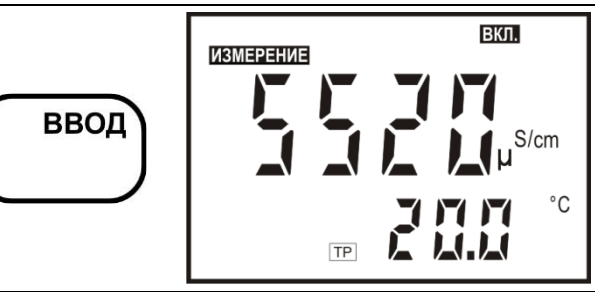

*Если до завершения установки нажать кнопку РЕЖИМ можно возвратиться в режим измерения без изменения значения температурного коэффициента.*

**РЕЖИМ** 

**2.3.5** Корректировка значения постоянной датчика электропроводности

2.3.5.1 В режиме «**НАСТРОЙКА К**» может производиться расчет и корректировка значения постоянной датчика электропроводности, сохраненной в памяти преобразователя.

Корректировка значения постоянной датчика производится в следующих случаях:

- периодически (не реже раза в год)‡;

- при замене или ремонте датчика;

- при получении прибора из ремонта или после длительного хранения;

- при возникновении сомнений в достоверности результатов измерений.

2.3.5.2 Корректировка значения постоянной датчика может производиться двумя способами:

-ручная установка паспортного или заранее известного значения постоянной датчика. Ручная установка не может обеспечить высокой точности измерений в широком диапазоне;

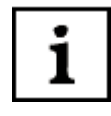

1

*Значения постоянных входящих в комплект поставки датчиков ДЭ-01 и ДЭ-02, рассчитанные при выпуске из производства, приведены в разделе 8 (таблица 8) формуляра ГРБА.414311.001ФО. При определении значений постоянных датчиков при эксплуатации прибора полученные значения следует заносить в эту же таблицу.*

l

<sup>†</sup> Рекомендуется использовать только для значений УЭП от 1 до 100 мкСм/см.

<sup>‡</sup> Допускается установку электролитической постоянной датчика производить во время периодической поверки прибора.

-определение и установка значения постоянной датчика при использовании контрольного раствора. Этот режим используется для доведения погрешности измерений прибора до нормируемых значений.

2.3.5.3 Ручная установка паспортного или заранее известного значения постоянной датчика.

При проведении ручной установки датчик может находиться в любом растворе.

> *Во избежание потери градуировочных характеристик, введенных в память преобразователя, не рекомендуется без необходимости входить в режим установки постоянной датчика электропроводности.*

Путем последовательного нажатия кнопки **РЕЖИМ** нужно установить состояние дисплея, при котором на нем отображаются мигающие знаки «**НАСТРОЙКА**» и «**К**». Основное и дополнительное цифровое поле погашено.

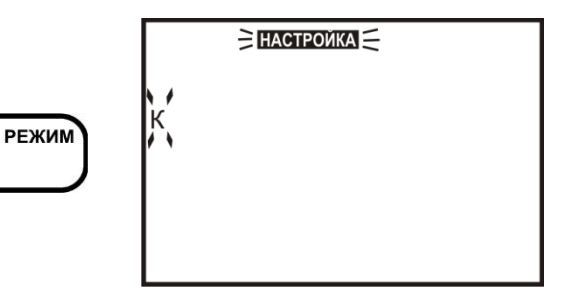

*Возвратиться в режим измерения можно, нажав кнопку РЕЖИМ.*

**РЕЖИМ** 

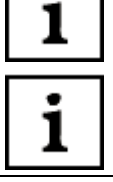

*Ручная установка значения постоянной датчика обеспечивает погрешность до 4% от измеренного значения УЭП и условного солесодержания.*

R

*Для предотвращения случайного запуска ручной установки постоянной датчика вход в него происходит только после длительного (2 - 3 сек.) нажатия кнопок или . После этого прекращается мигание слова «УСТА-НОВКА». Если кнопки не были нажаты в течение 5 - 7 сек, прибор возвращается в режим «ИЗМЕРЕНИЕ». Возвратиться в режим измерения можно, нажав кнопку РЕЖИМ.*

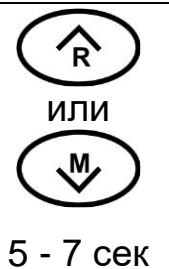

После запуска ручной установки мигающий курсор устанавливается на старший разряд числа на основном цифровом поле дисплея. Изменять можно ту цифру, которая мигает. Для увеличения или уменьшения значе-НИЯ ИСПОЛЬЗУЮТСЯ КНОПКИ  $\vee$  И  $\wedge$ , ДЛЯ выбора разряда - кнопка **ВЫБОР**. Для изменения количества десятичных разрядов числа после запятой курсор перемещается на запятую. Изменение количества десятичных разрядов числа после запятой производится кнопками  $\vee$  и  $\wedge$ .

или **НАСТРОЙКА** ♨ , К /cm ВЫБОР иВВОД

При завершении установки следует нажать кнопку **ВВОД**, после чего прибор автоматически переходит в режим измерения.

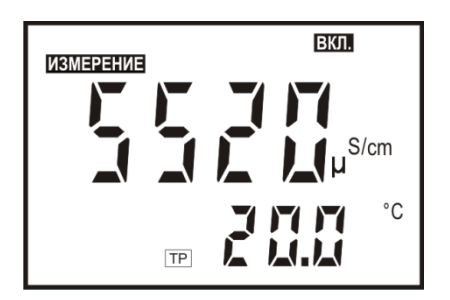

**РЕЖИМ** 

*Если до завершения установки нажать кнопку РЕЖИМ можно возвратиться в режим измерения без изменения значения постоянной датчика электропроводности.*

2.3.5.4 Определение и установка значения постоянной датчика при использовании контрольного раствора.

Перед началом определения и установки постоянной следует тщательно промыть датчик согласно 3.1.

Для определения и установки постоянной датчика следует приготовить два контрольных раствора<sup>§</sup>, согласно указаниям приложения А. Один из них должен иметь значение, близкое к концу диапазона предполагаемых значений электропроводности анализируемых растворов. Другой также должен находиться в диапазоне электропроводности анализируемых растворов.

Контроль значения УЭП растворов производится образцовым кондуктометром класса не ниже 1,0 (например, КЛ-С-1Б).

Чтобы снизить погрешность измерений рекомендуется установку осуществлять при температуре близкой к температуре анализируемых растворов.

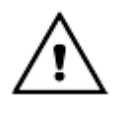

1

*Во избежание потери градуировочных характеристик, введенных в память преобразователя, не рекомендуется без необходимости входить в режим установки постоянной датчика электропроводности.*

Путем последовательного нажатия кнопки **РЕЖИМ** нужно установить состояние дисплея, при котором на нем отображаются мигающие знаки «**НАСТРОЙКА**» и «**К**». Основное и дополнительное цифровое поле дисплея погашено.

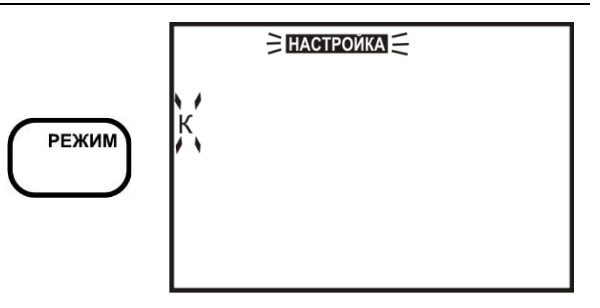

l

<sup>§</sup> Допускается при контроле метрологических характеристик в качестве второго использовать анализируемый раствор, а его электропроводность определять образцовым кондуктометром.

*Для предотвращения случайного запуска установки постоянной датчика вход в него происходит только после длительного (2 - 3 сек.) нажатия кнопки ВВОД. После этого прекращается мигание слова «УСТАНОВКА». Если кнопки не были нажаты в течение 5 - 7 сек, прибор возвращается в режим «ИЗМЕРЕНИЕ». Возвратиться в режим измерения можно, нажав кнопку РЕЖИМ.*

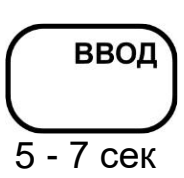

После запуска определения и установки постоянной датчика знаки «**НАСТРОЙКА**» и «**К**» прекращают мигать, и индицируется непрерывно. На дисплее мигает значок, изображающий стаканчик, приглашая поместить датчик в контрольный раствор. Основное и дополнительное цифровое поле дисплея погашено. Поместить датчик в первый контрольный раствор с большим значением УЭП и нажать кнопку **ВВОД**.

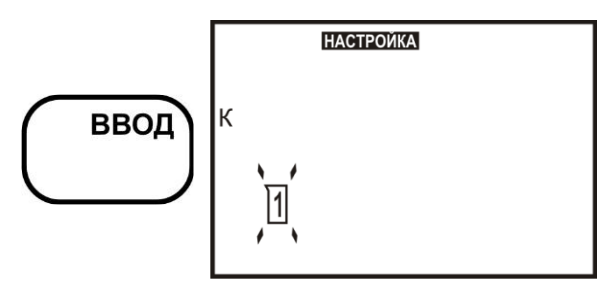

Мигающий знак «**ИЗМЕРЕНИЕ**» сигнализирует об измерении УЭП в контрольном растворе. На дисплее отображается результат измерения. После установления стабильных показаний следует нажать кнопку **ВВОД**. При этом знак «**ИЗМЕРЕНИЕ**» гаснет.

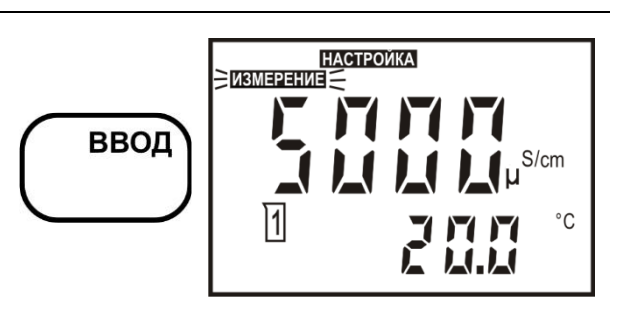

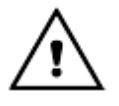

*Измерение УЭП в контрольном растворе производится без приведения к температуре 25 ºС вне зависимости от того, включена или выключена функция приведения в режиме измерения.*

Значение УЭП в контрольном растворе, измеренное образцовым кондуктометром следует ввести вручную. Мигающий символ на основном цифровом поле дисплея указывает на возможность редактирования. Изменять можно ту цифру, которая мигает в данный момент на дисплее. Для увеличения или уменьшения значения используются кнопки ∨ и ∧, для выбора разряда - кнопка ВЫБОР. Для изменения количества десятичных разрядов числа после запятой и символа единиц измерений курсор перемещается на запятую и символ десятичных приставок единиц измерений. Изменение дискретности числа производится кнопками ∨ и ∧.

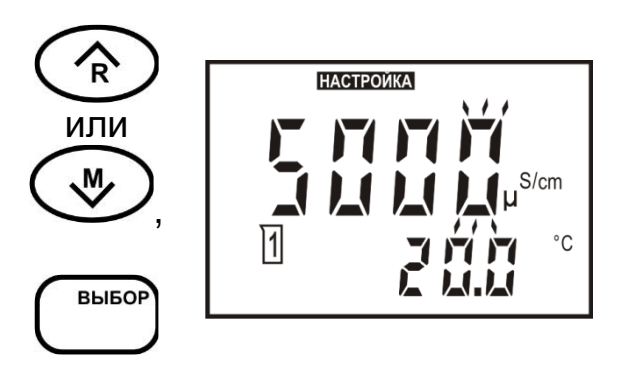

1

Если до завершения установки нажать кнопку РЕЖИМ можно возвратиться в режим измерения без изменения значения постоянной датчика электропроводности.

При завершении установки следует нажать кнопку ВВОД, после чего на дисплее в течение 2 - 3 сек. индицируется полученное значение постоянной датчика электропроводности (в см-1) и прибор автоматически переходит в режим измерения.

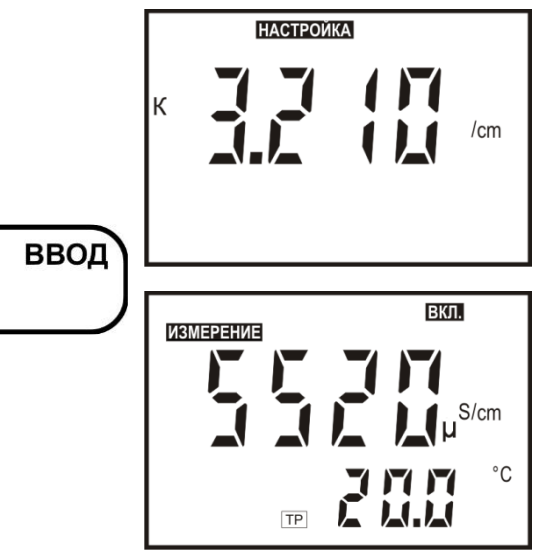

**РЕЖИМ** 

Проверка правильности проведения установки постоянной датчика производится в режиме «ИЗМЕРЕНИЕ».

Промыть датчик дистиллированной водой и погрузить его во второй контрольный раствор. После установления стабильных показаний считать результат измерения с дисплея. Если погрешность измерения превышает допустимую, следует проверить контрольные растворы и провести повторное определение и установку постоянной датчика.

## **2.3.6** Режим «**КОНТРОЛЬ**»

Режим «**КОНТРОЛЬ**» используется для просмотра значения линейного коэффициента зависимости УЭП от температуры анализируемого раствора, установленной ранее (6) а также просмотра установленного значения постоянной датчика электропроводности (7) и сравнения ее с паспортными данными.

При проведении контроля датчик может находиться в любом растворе.

Путем последовательного нажатия кнопки **РЕЖИМ** нужно установить состояние дисплея, при котором на нем отображаются мигающий знак «**КОН-ТРОЛЬ**». На основном цифровом поле дисплея отображается установленная постоянная датчика электропроводности (в см-1 ). На дополнительном поле отображается установленное значение линейного коэффициента зависимости УЭП от температуры раствора. Если коэффициент был выбран из перечня, который введен в память преобразователя, символ этого соединения также отображается на дисплее.

Возвратиться в режим измерения после просмотра значений можно, нажав кнопку **РЕЖИМ** или кнопку **ВВОД**.

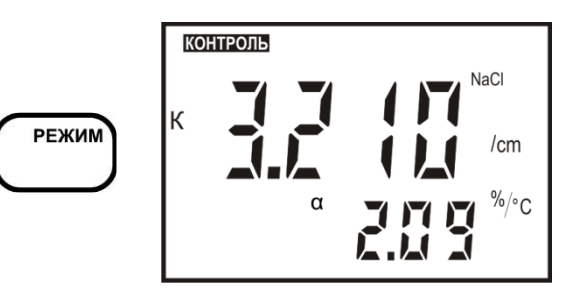

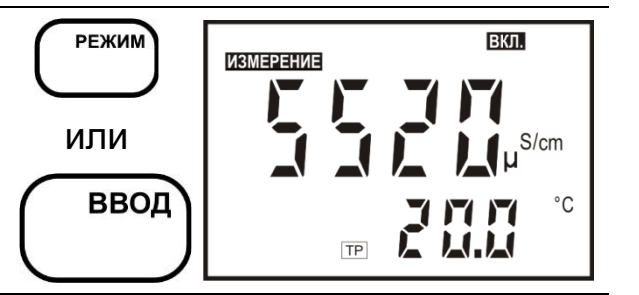

## **2.3.7** Временная остановка процесса измерения

Процесс измерений может быть временно остановлен с удержанием текущего значения на дисплее. Для этого следует в режиме «**ИЗМЕРЕ-НИЕ**» нажать кнопку **СТОП**.

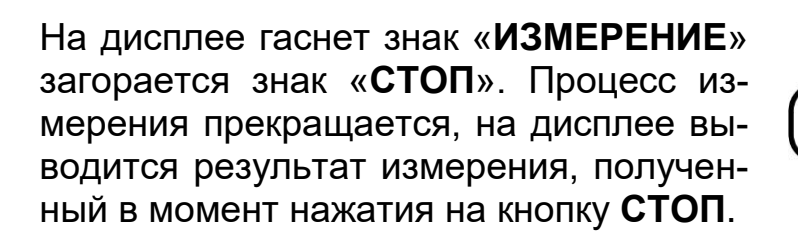

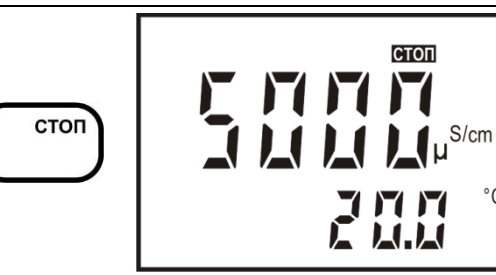

При нажатии на кнопку **РЕЖИМ** измерение возобновляется.

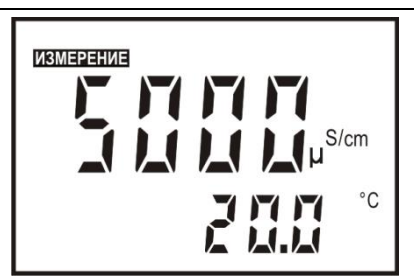

## **2.3.8** Работа с блокнотом

При работе в режиме «**ИЗМЕРЕНИЕ**» пользователю предоставлена возможность использования электронного блокнота: 30 ячеек оперативной памяти для временного хранения и последующего просмотра результатов измерений. Информация, записанная в блокнот, сохраняется после выключения прибора и может храниться в течение длительного времени.

Наличие блокнота полезно, например, при проведении серии измерений в полевых условиях с последующей обработкой результатов.

2.3.8.1 Порядок сохранения результатов измерений

Для сохранения результатов в режиме «**ИЗМЕРЕНИЕ**» необходимо кнопкой **СТОП** остановить процесс измерения (9).

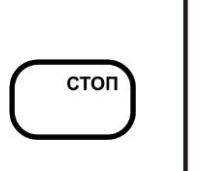

**CTON**  $^{\circ}$ C

Нажать кнопку у. Готовность прибора к сохранению результата индицируется на дисплее знаком « $M$ ». На основном поле дисплея сохраняются результаты последнего измерения, на вспомогательном цифровом поле выводится номер ячейки, следующей после последней, заполненной ранее.

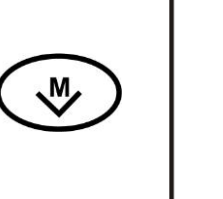

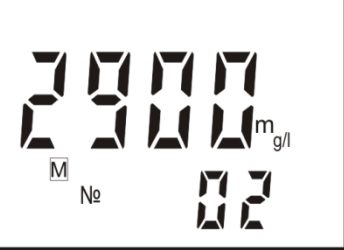

Нажатием кнопок у и  $\wedge$  можно выбрать любую другую ячейку блокнота от 1 до 30.

Для записи результата измерения в выбранную ячейку блокнота следует нажать кнопку «**ВВОД**». Прибор автоматически переходит в режим «**ИЗ-МЕРЕНИЕ**».

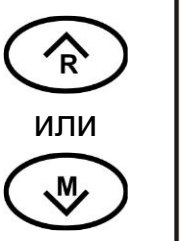

ВВОД

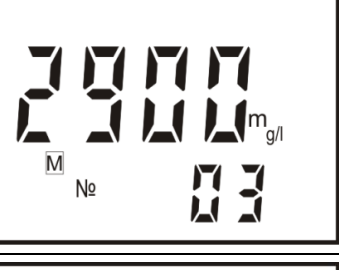

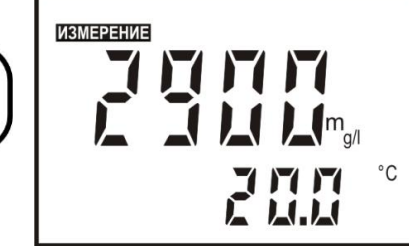

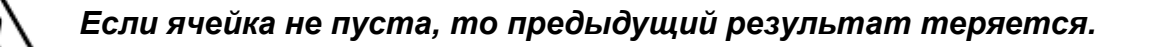

Нажатием кнопки **РЕЖИМ** можно закончить работу с блокнотом без сохранения результатов. Прибор переходит в режим «**ИЗМЕРЕНИЕ**».

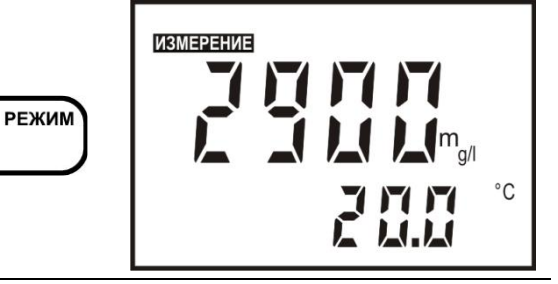

#### 2.3.8.2 Порядок извлечения результатов измерений

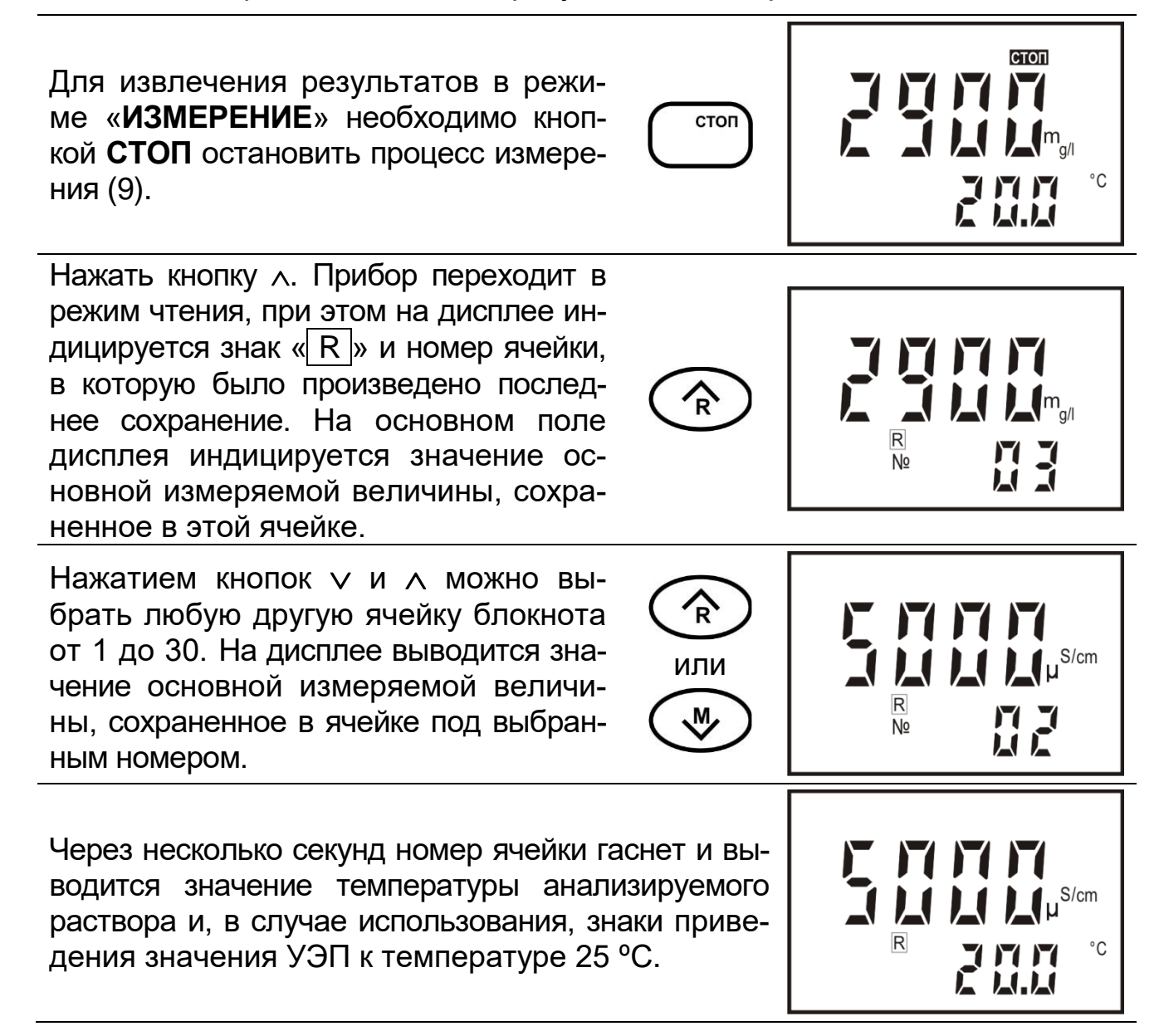

Для возврата в режим «ИЗМЕРЕ-НИЕ» следует нажать кнопку РЕЖИМ.

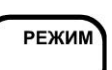

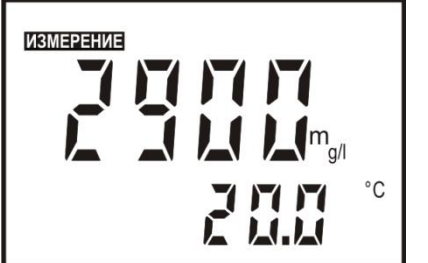

#### 2.4 Работа с персональным компьютером

Прибор может работать с персональным компьютером (ПК). При этом прибор присоединяется к СОМ-порту или USB-порту ПК. Связь осуществляется при помощи последовательного интерфейса RS-232C.

Последовательный интерфейс RS-232C - это промышленный стандарт для последовательной двунаправленной асинхронной передачи данных. В микроконтроллерных системах это один из наиболее часто встречающихся интерфейсов.

Интерфейс обеспечивает соединение двух устройств, одно из которых называется DTE (Data Terminal Equipment) — ООД (Оконечное Оборудование Данных), второе - DCE (Data Communications Equipment) - ОПД (Оборудование Передачи Данных). В нашем случае DTE (ООД) - это компьютер, а DCE (ОПД) - это прибор.

В отличие от параллельного порта, состоящего из восьми информационных линий и за один такт передающего байт, порт RS-232C требует только одну такую линию, по которой последовательно передается бит за битом.

Спецификация RS-232C не ограничивают максимальную длину кабеля, ограничивают максимальное его значение **емкости** величиной HO 2500 пФ. Емкость интерфейсных кабелей различна, однако общепринятой длиной считается длина 15 метров (до 20000 бод).

Кабель для соединения прибора к СОМ-порту ПК, а так же диск, содержащий программу связи с ПК и инструкцию по установке и работе с программой по требованию заказчика, может включаться в комплект прибора. Кроме того, программа связи с ПК и инструкция по установке и работе с программой находится на сайте http://www.izmteh.ru/ в Интернете.

Кабель для соединения к ПК подключается к СОМ-порту розеткой DB-9F (female - «мама»), к прибору - розеточным штекером на кабель GX16-4A (4-пин «мама»). Кабель можно изготовить самостоятельно из стандартного кабеля СОМ-порта, заменив вилку DB-9 (male) на розеточный штекер на кабель GX16-4A (4-пин «мама») (таблица 1).

В таблице 1 показано назначение контактов соединителя GX16-4. Таблица также показывает распайку вилки оборудования обработки данных (DTE) ПК и розетки, подключаемой к прибору (DCE).

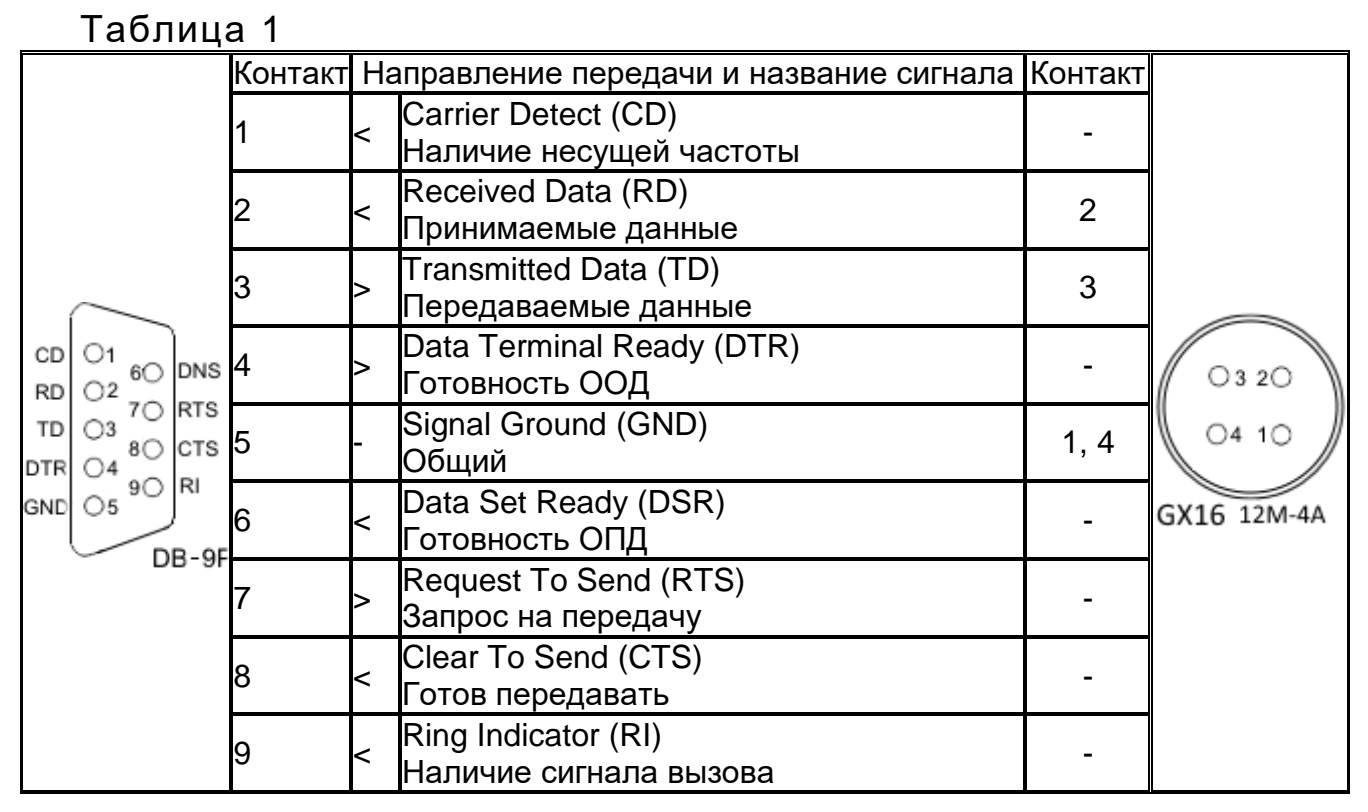

Для передачи данных предназначены цепи RD и TD. Остальные цепи предназначены для индикации состояния устройств (DTR, DSR), управления передачей (RTS, CTS) и индикации состояния линии (CD, RI). Полный набор цепей используется только для подключения к ПК внешнего модема. В нашем случае используется только 3 цепи (RD, TD и GND).

Для присоединения прибора к USB-порту ПК следует использовать стандартные переходники USB - RS-232 (рисунок 5) (в комплект поставки прибора не входят). При этом кабель для соединения прибора к COMпорту подключается к переходнику.

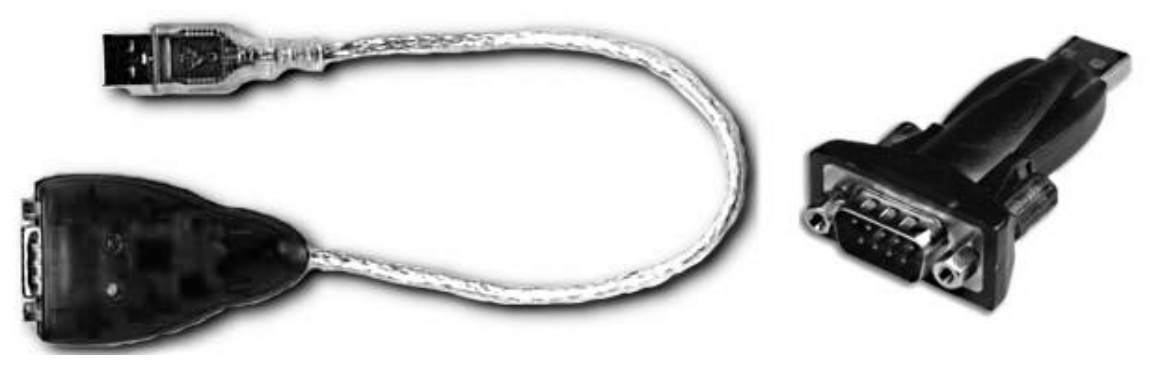

**Рисунок 5 - Переходники USB - RS-232**

После подключения такого переходника и установки драйверов в ПК появляется виртуальный COM-порт, через который можно общаться с прибором. Номер этого виртуального COM-порта можно узнать, открыв диспетчер устройств ПК (строка «Порты (COM и LPT»)).

Программа «**Analytics**» позволяет считывать результаты измерений приборов, отображать их в виде таблицы или линейного графика.

## **3 ТЕКУЩИЙ РЕМОНТ И ТЕХНИЧЕСКОЕ ОБСЛУЖИВАНИЕ**

## *3.1 Обслуживание датчиков электропроводности*

В случае загрязнения датчика механическими примесями **и с интервалом не реже одного раза в две недели** для его очистки следует промыть внутреннюю поверхность датчиков и внутренние электроды моющим раствором. При необходимости следует тщательно отполировать металлические поверхности, используя деревянную палочку (спичку) с ватой.

При загрязнении электродов датчика маслянистыми отложениями следует использовать моющие растворы, не разрушающие детали корпуса, выполненные из органических материалов, и не разрушающие металлические электроды. Можно применять спирт этиловый или смесь спирта этилового с бензином Б-70 «Калоша» в соотношении 1:1. Запрещается применение других растворителей.

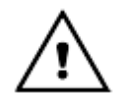

*Применять абразивные материалы, острые предметы и агрессивные жидкости не допускается.*

## *3.2 Обслуживание проточной ячейки*

Чистку проточной ячейки следует производить с использованием только мягких моющих средств. Использование органических растворителей (включая этиловый спирт) не допускается.

## *3.3 Обслуживание преобразователя*

**3.3.1** Чистку наружной поверхности преобразователя следует производить с использованием мягких моющих средств.

**3.3.2** При случайном попадании моющих либо анализируемых растворов на разъемы промыть разъемы дистиллированной водой, тщательно просушить в потоке теплого воздуха.

## **4 АВТОМАТИЧЕСКАЯ ДИАГНОСТИКА ПРИБОРА. ХАРАКТЕРНЫЕ НЕИСПРАВНОСТИ И МЕТОДЫ ИХ УСТРАНЕНИЯ**

Сразу после включения прибор проводит самотестирование. При обнаружении неисправности преобразователя или датчика автоматически индицируется ошибка на дисплее. Перечень ошибок и методы устранения приведены в таблице 3.

Для устранения ошибок и при неисправности прибора следует выполнить рекомендации, приведенные в таблице 2. В случае отрицательного результата необходимо обратиться на предприятие, производящее ремонт.

# Таблица 3

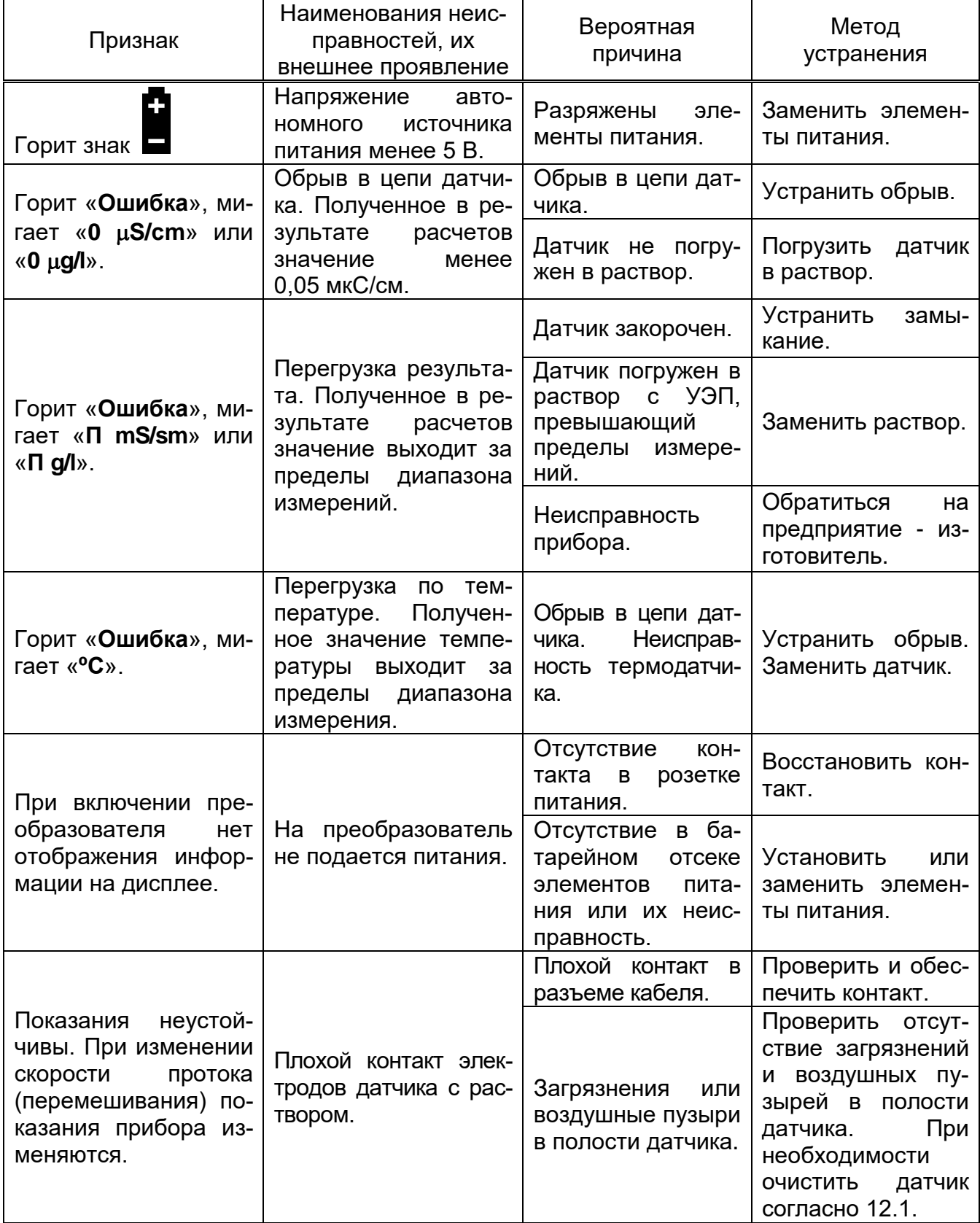

## **5 ХРАНЕНИЕ**

5.1 Приборы до ведения в эксплуатацию следует хранить в упаковке предприятия-изготовителя при температуре окружающего воздуха от 0 до 40 °C и относительной влажности до 80 % при температуре 35 °C. Хранение приборов без упаковки следует производить при температуре окружающего воздуха от 10 °С до 35 °С и относительной влажности до 80 % при температуре 25 °C.

5.2 В помещениях для хранения приборов содержание пыли, паров кислот и щелочей, агрессивных газов и других вредных примесей, вызывающих коррозию не должно превышать содержание коррозионноактивных агентов для атмосферы типа I по ГОСТ 15150.

## **6 ТРАНСПОРТИРОВАНИЕ**

6.1 Приборы должны транспортироваться в транспортной таре в закрытом транспорте любого вида, кроме воздушного, в соответствии с правилами и нормами, действующими на данный вид транспорта.

6.2 Условия транспортирования приборов в упаковке предприятияизготовителя должны соответствовать условиям транспортирования приборов группы 4 по ГОСТ 22261-94.

6.3 Железнодорожные вагоны, контейнеры, кузова автомобилей, используемые для транспортирования приборов, не должны иметь следов перевозки цемента, угля, химикатов и т.д.

6.4 Расстановка и крепление транспортных ящиков при транспортировании должны обеспечивать устойчивое положение при следовании в пути, отсутствие смещения и ударов друг о друга.

6.5 После транспортирования при отрицательных температурах приборы перед эксплуатацией должны быть выдержаны в распакованном виде в нормальных условиях не менее 24 ч.

## **ПРИЛОЖЕНИЕ А**

(справочное)

#### **Методика приготовления контрольных растворов, предназначенных для градуировки приборов**

**А.1** Контрольные растворы должны воспроизводить требуемые значения УЭП жидкости в диапазоне от 100 до 20000 мкСм/см, с погрешностью в пределах ±10 % значения УЭП проверяемой точки.

**А.2** Условия приготовления контрольных растворов:

- температура окружающего воздуха (20  $\pm$  5) °С;

- относительная влажность воздуха до 80%;

- атмосферное давление от 84 до 107 кПа (от 630 до 800 мм рт. ст.).

Для приготовления эталонных растворов следует использовать реактивы, средства измерений и вспомогательное оборудование, перечисленные в таблице А1.

Таблица А1

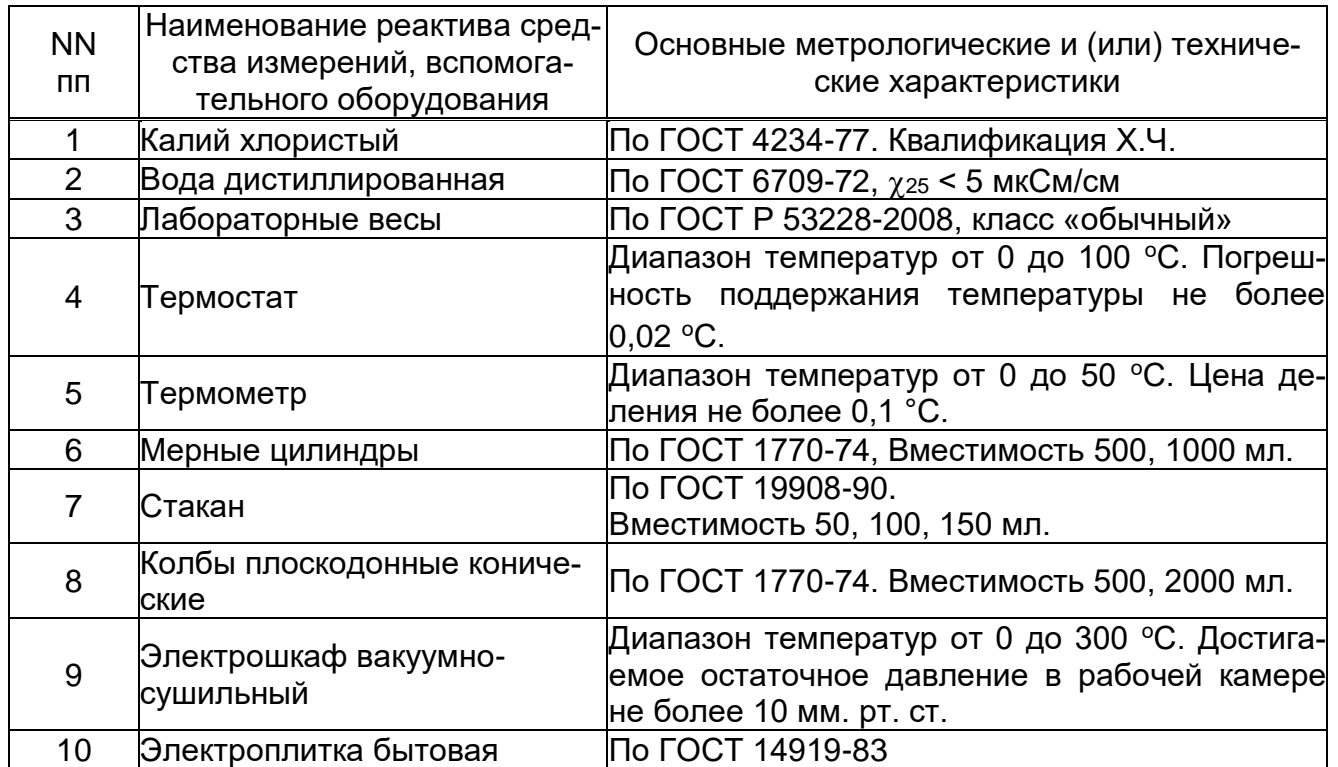

**А.3** По таблице А2 с помощью линейной интерполяции определить концентрацию водного раствора хлористого калия, с требуемым значением УЭП по формуле А1:

$$
C_{N} = \frac{k_{2} - k}{k_{2} - k_{1}} \bullet C_{N1} + \frac{k - k_{1}}{k_{2} - k_{1}} \bullet C_{N2}
$$
 (A1),

 $k_1 < k < k_2$ ,

где С<sub>N</sub> - концентрация хлористого калия в растворе с требуемой УЭП, моль/дм<sup>3</sup>;

- концентрации хлористого калия из таблицы А2 ( $C_{N2} > C_{N1}$ ),  $C_{N1}$ моль/дм<sup>3</sup>;  $C_{N2}$ 

- соответствующие вышеуказанным концентрациям УЭП  $K_2$ 

- (таблица А2), См/м;  $K<sub>1</sub>$
- УЭП получаемого раствора, См/м. K

Количество хлористого калия, необходимое для приготовления раствора заданной концентрации, рассчитывать по формуле А2:

$$
m = C_N \cdot M \cdot V \tag{A2},
$$

- количество хлористого калия, г; где m

> M - молярная масса, г/моль;

- объем изготавливаемого раствора, дм<sup>3</sup>. V

Зависимость УЭП (к) водных растворов хлористого калия от его кон- $25^{\circ}$ C (молярная центрации  $(C_N)$ ПРИ температуре KCI: Macca М=74,552 г/моль).

Таблица А2

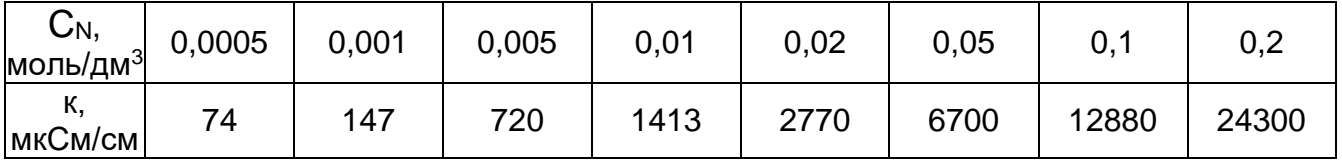

Для диапазона от 10 до 100 мкСм/см значение УЭП приготовленного раствора будет равно сумме рассчитанного по таблице А2 и предварительно измеренного значения УЭП дистиллированной воды, примененной для приготовления раствора.

А.3 Взвесить на лабораторных весах 2-го класса точности хлорид калия согласно таблицы А2. Бюксу, в которой проводится взвешивание, заполнить не более чем на 0,3 объема. Растворить хлористый калий дистиллированной водой, перенести в мерный цилиндр, не доводя на 2-3 см уровень воды в мерном цилиндре до отметки, указывающей объем изготавливаемого раствора. Поместить мерный цилиндр в термостат и выдержать в течение 30 мин при температуре (20,0 ±0,1) °С, затем долить мерный цилиндр дистиллированной водой при той же температуре до отметки, указывающей объем изготавливаемого раствора.

Перелить полученный раствор в коническую плоскодонную колбу с притертой пробкой, выдержать его не менее 12 ч. Затем раствор разлить в емкости, предназначенные для хранения.

#### **ПРИЛОЖЕНИЕ Б**

(справочное)

#### **Автоматическая компенсация температуры**

**Б.1** Влияние температуры на удельную электропроводность растворов Удельная электропроводность одного и того же раствора электролита при разной температуре значительно отличается. На практике для оценки удельной электропроводности раствора используется удельная электропроводность, приведенная к 25 °С (УЭП<sub>25</sub>), т. е. значение, которое было бы получено в том случае, если бы температура раствора была равна 25 °С.

Зависимость электропроводности раствора от температуры в широком диапазоне электропроводности и температуры нелинейная и значительно зависит от состава растворенных веществ. Кроме того на электропроводность растворов оказывает влияние диссоциация молекул воды, которые разделяются на ионы H+ и OH.

Однако на практике, как правило, состав растворенных веществ известен и диапазон изменения температуры ограничен. Поэтому для приведения удельной электропроводности раствора к 25 °С в кондуктометре портативном КП-150МИ используются линейные коэффициенты зависимости УЭП от температуры конкретной группы растворов в определенном диапазоне температур.

Линейные коэффициенты зависимости УЭП от температуры наиболее распространенных слабых водных растворов составляют порядка 2% на <sup>o</sup>С (т. е. электропроводность раствора увеличивается на 2% при повышении температуры на 1 °С). При более высоких концентрациях этот коэффициент обычно меньше.

Зависимость удельной электропроводности  $\chi_t$  от температуры приведена в формуле Б.1:

$$
\chi_t = \chi_{25} \bullet [1 + (t - 25) \bullet \frac{\alpha}{100}], \tag{5.1}
$$

где <sub> $\chi_{25}$ </sub> - удельная электропроводность, приведенная к 25 °С, мкСм/см;

 $t$  - температура пробы, °C;

 $\alpha$  - линейный коэффициент зависимости УЭП от температуры раствора, %/°С;

Отсюда, удельная электропроводность, приведенная к 25 °С, определяется по формуле Б.2:

$$
\chi_{25} = \frac{\chi_t}{\left[1 + (t - 25) \bullet \frac{\alpha}{100}\right]}
$$
(5.2)

**Б.2** Расчет температурного коэффициента

Температурный коэффициент раствора (%/°С) можно определить экспериментальным путем, если выполнить измерения удельной электропроводности без приведения к 25 °С при двух значениях температуры, и затем использовать следующее уравнение:

$$
\alpha = \frac{\chi_{t2} - \chi_{t1}}{\chi_{t1}(t_2 - 25) - \chi_{t2}(t_1 - 25)} \cdot 100
$$
 (5.3)

Одно из измерения удельной электропроводности может быть выполнено при температуре окружающей среды, а другое при нагреве пробы.

#### **ПРИЛОЖЕНИЕ В**

#### (справочное)

#### **Таблица зависимости условного солесодержания NaCl водных растворов от удельной электропроводности при температуре 25 ºC**

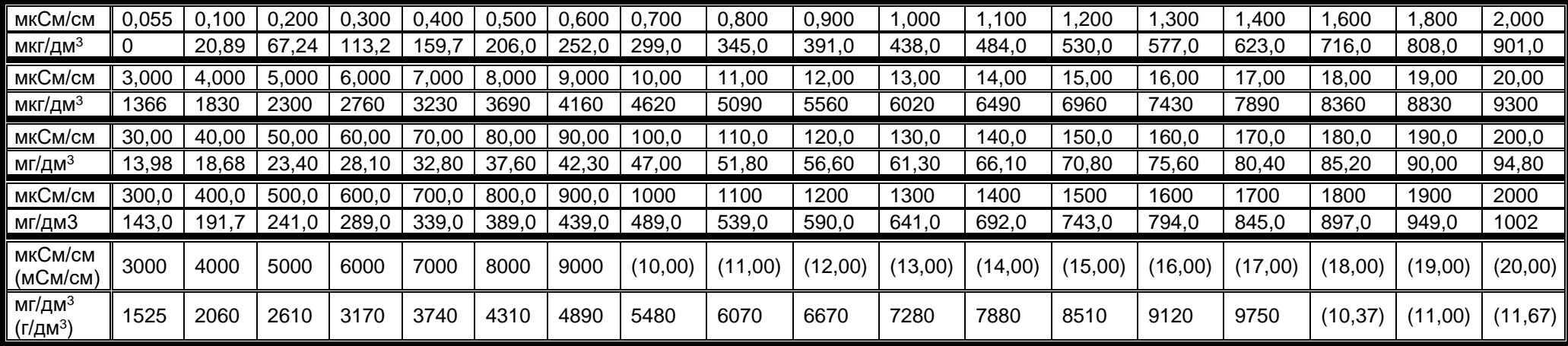

Значения условного солесодержания при промежуточных величинах между соседними позициями таблицы удельной электропроводности определяются линейной интерполяцией:

$$
C_x = C_n + \frac{C_k - C_n}{\chi_k - \chi_n} \cdot (\chi_x - \chi_n)
$$
 (B.1)

где Сn - условное солесодержание предыдущей позиции таблицы, мкг/дм $^3$ , мг/дм $^3$ , г/дм $^3$ ;

Сk  $\;\;\;\;\;$  - условное солесодержание последующей позиции таблицы, мкг/дм $^3$ , мг/дм $^3$ , г/дм $^3$ ;

n - удельная электропроводность предыдущей позиции таблицы, мкСм/см, мСм/см;

 $\gamma$ к - удельная электропроводность последующей позиции таблицы, мкСм/см, мСм/см;

x - промежуточное значение удельной электропроводности, мкСм/см, мСм/см.

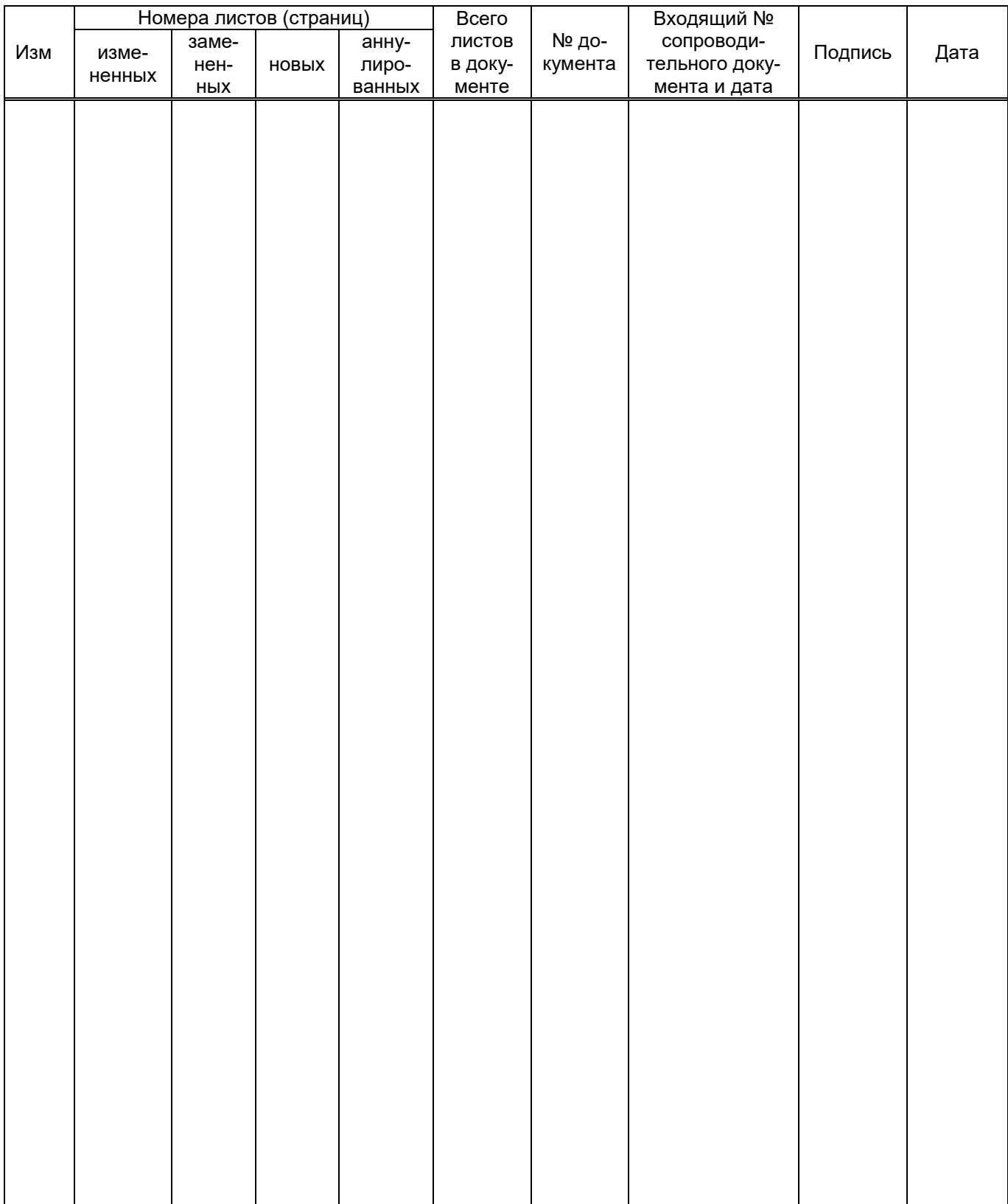

# Лист регистрации изменений